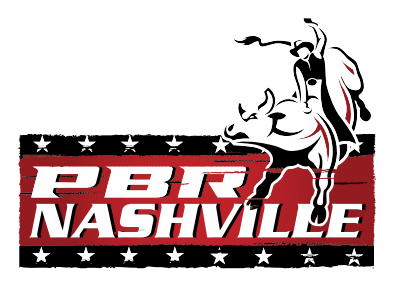

## PBR Cowboy Bar Nashville

Retail Merchandise Operating Manual

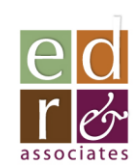

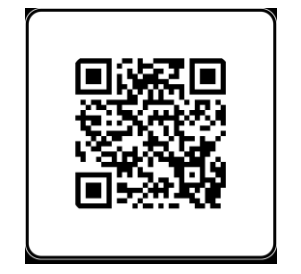

#### **PBRCowboy Bar – Nashville** *Merchandise Program Intro*

- 29 Branded items
	- Combo of apparel & hard goods
	- Most featuring PBR Nashville specific graphics
- Supported by online inventory mgmt./replentishment platform
	- Exclusive to Nashville location
	- Easy, just-in-time ordering at store
	- Know what's available in real time
- Items serviced/shipped as needed from EDR, Inc. (CT)
	- One business day fulfillment
	- Three business day UPS Ground transit

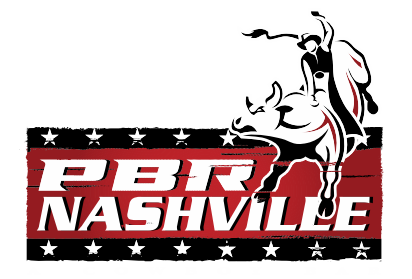

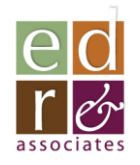

#### **PBRCowboy Bar – Nashville** *Merchandise Program*

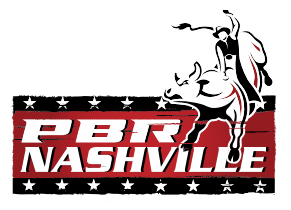

- Initial Item Collection on the following pages
- This is a trial set.
	- We are looking for staff observations, ideas & feedback re: what sells well (and what doesn't)
- All new ideas welcomed!
	- None are too small or foolish
	- Reach out 24/7 *kenm@edrinc.net*

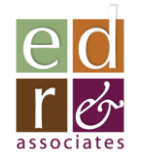

#### *Ladies Garments*

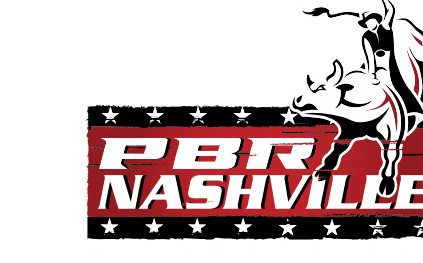

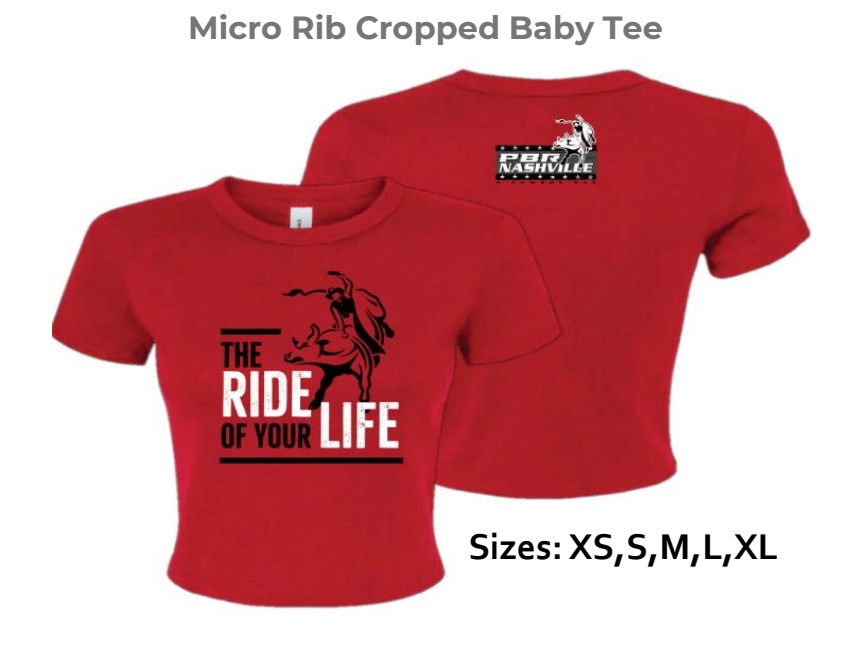

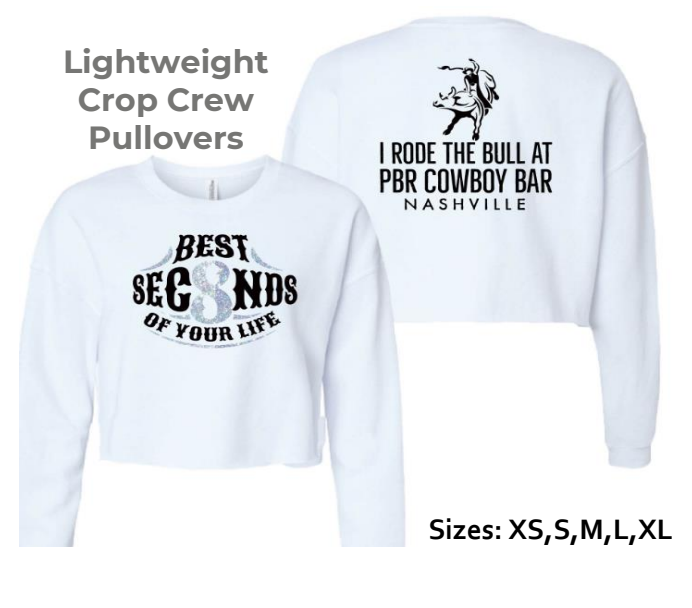

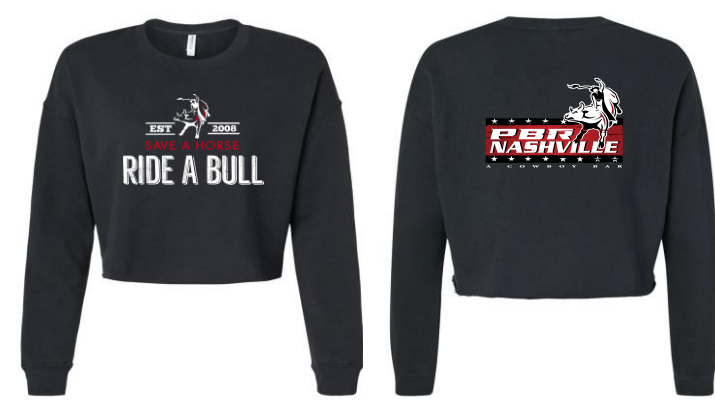

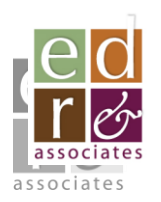

#### *Ladies Garments*

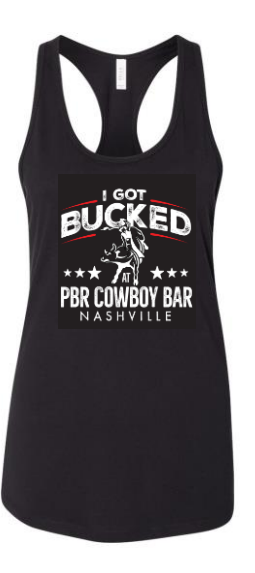

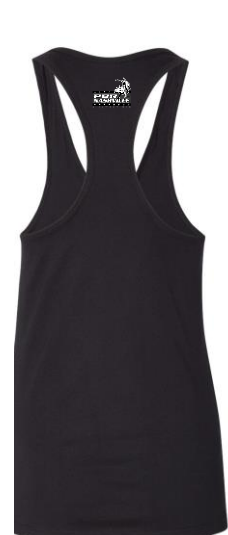

**Sizes: S,S,M,L,XL,2XL**

**Jersey Racerback Tanks**

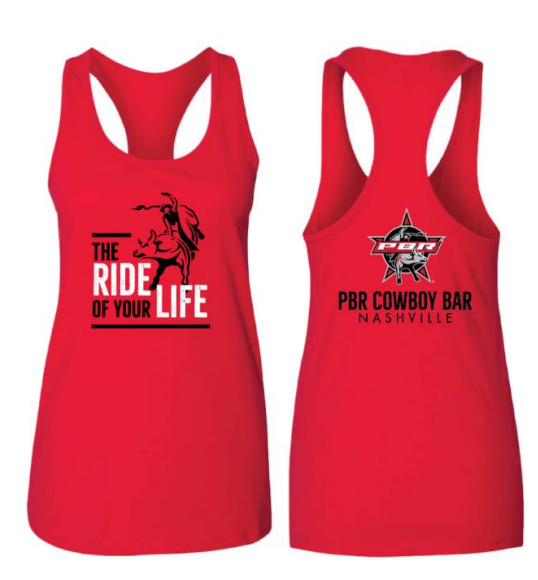

**Micro Rib Cropped Baby Tee**

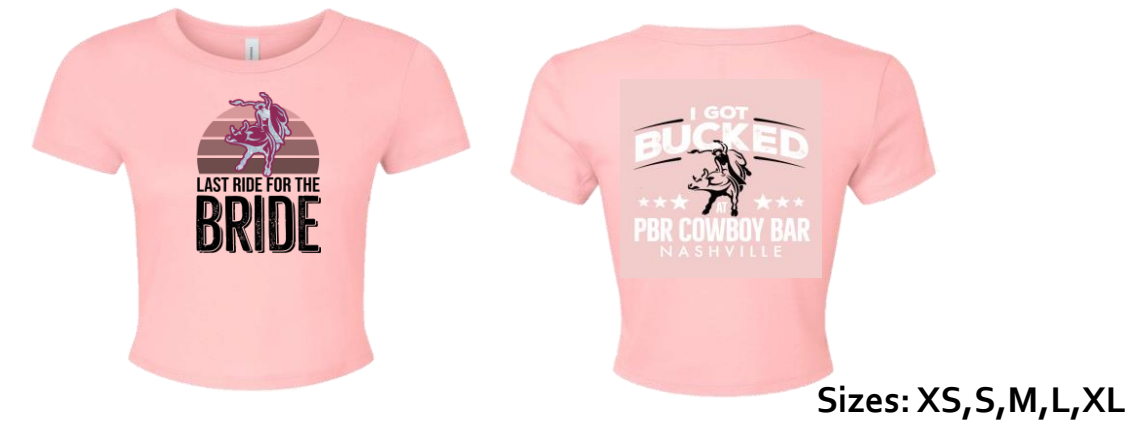

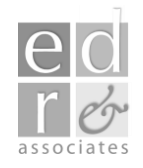

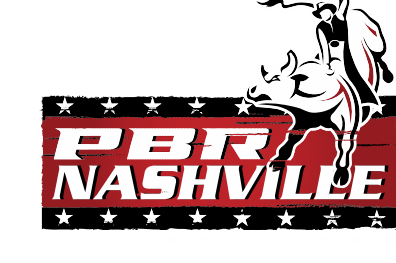

#### *Men's/Unisex Garments*

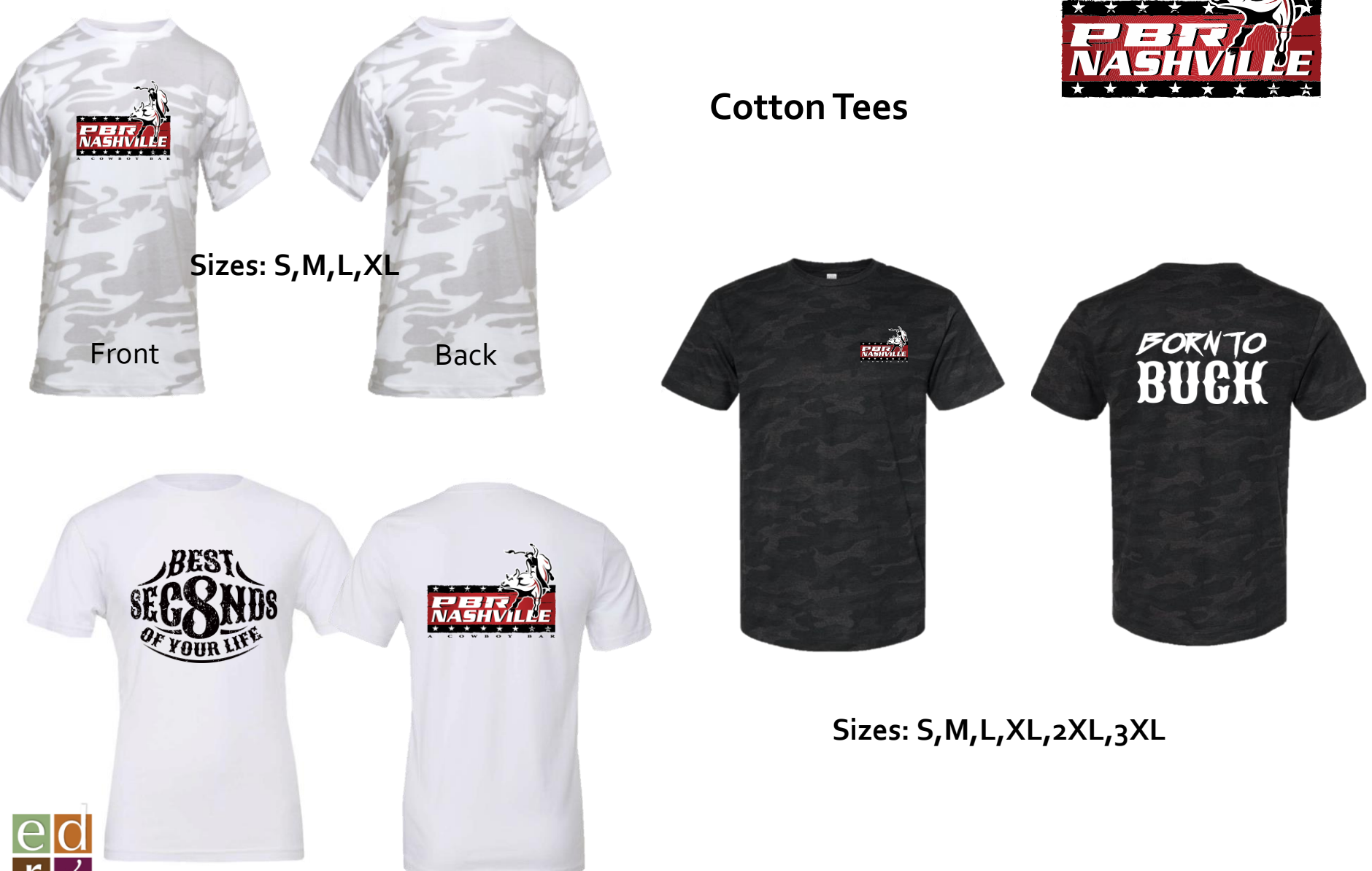

associate

#### *Men's/Unisex Garments*

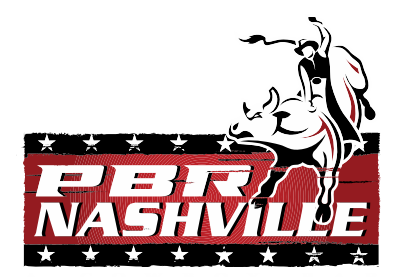

#### **Lightweight Hoodies**

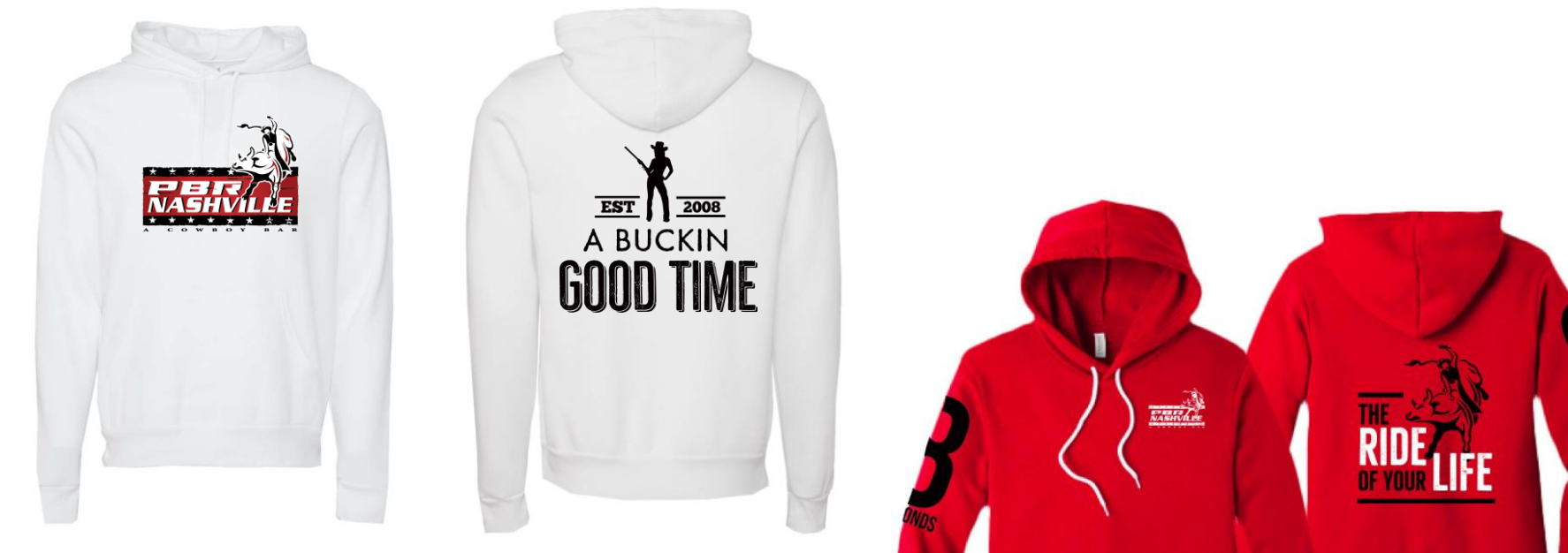

**Sizes: S,M,L,XL,2XL,3XL**

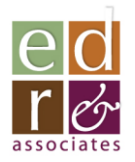

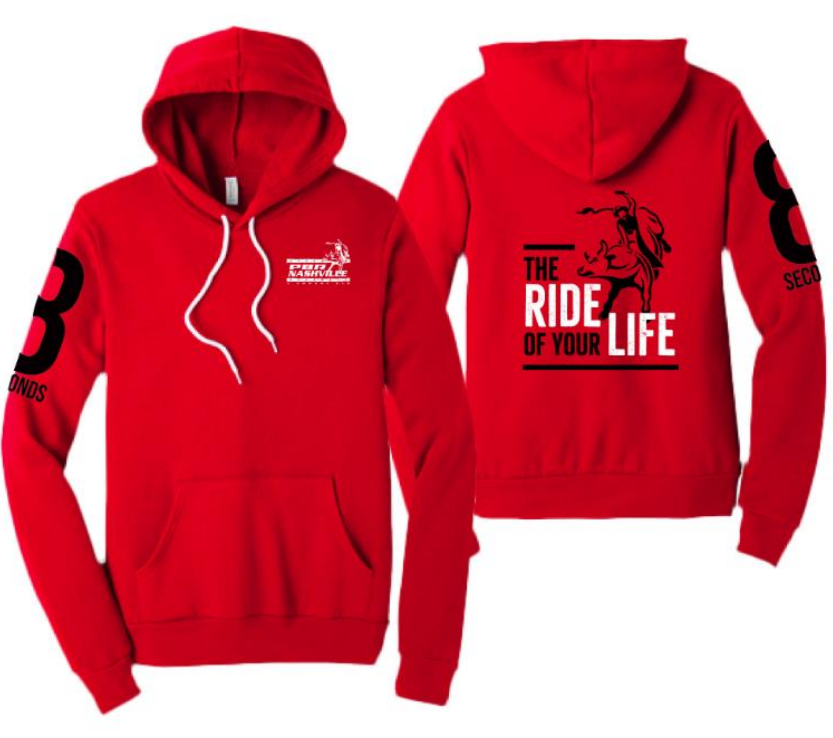

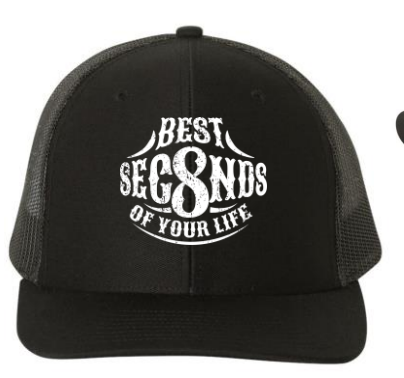

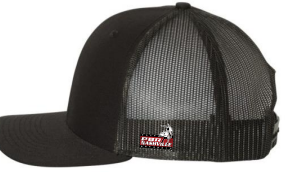

Embroidered logo

*Trucker Caps*

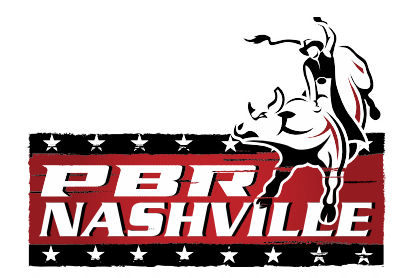

**FORNTO** 

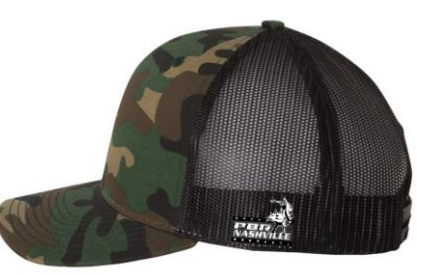

Embroidered logo Embroidered front

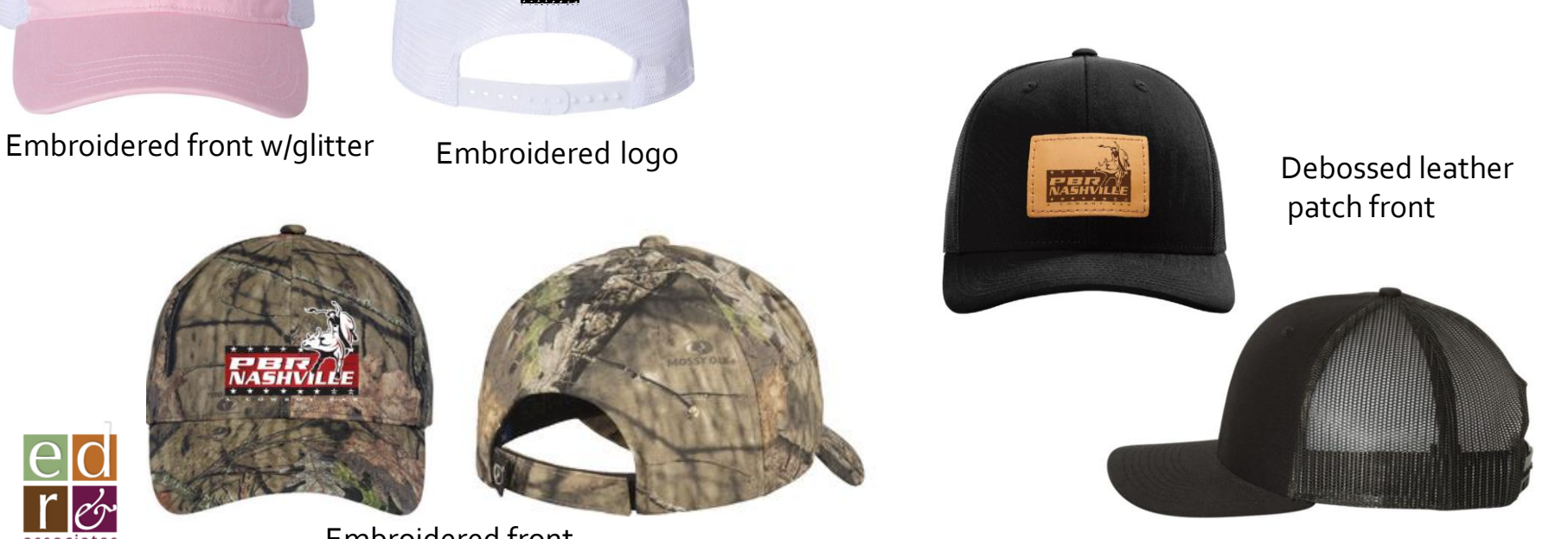

Screen printed front

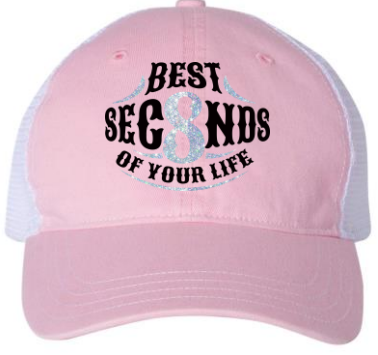

associates

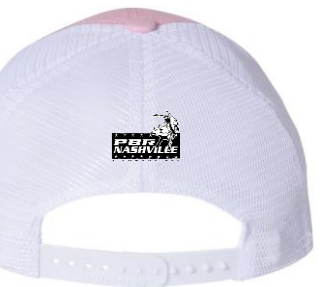

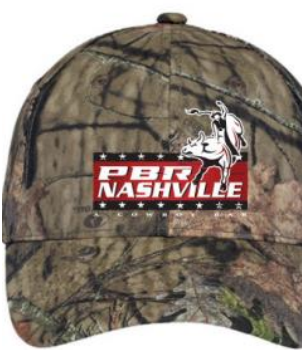

Embroidered front

#### *Linen Cowboy Hats*

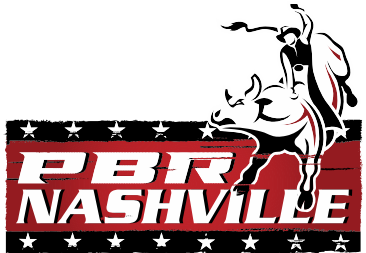

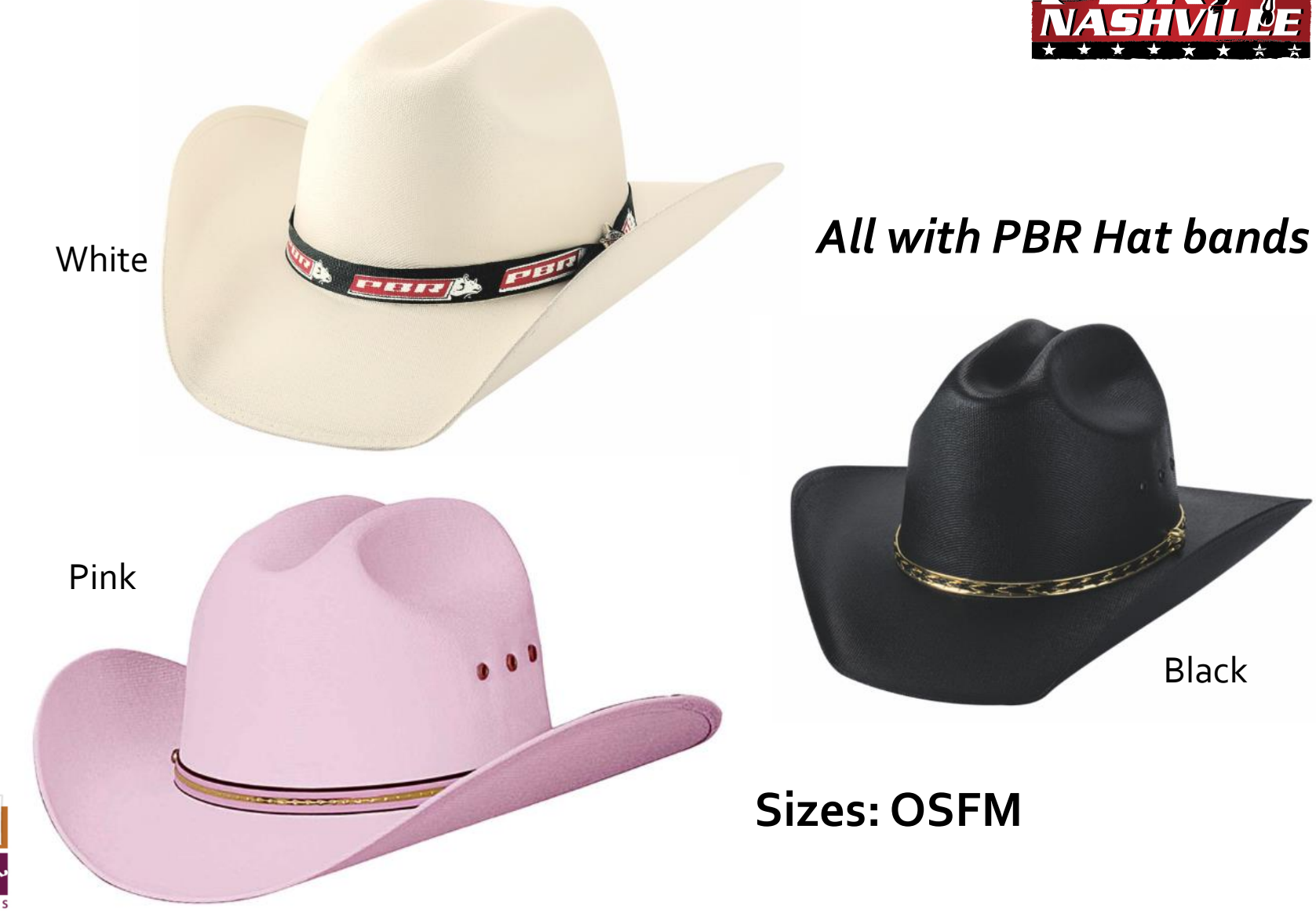

 $\boldsymbol{\cap}$ 

assoc

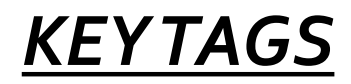

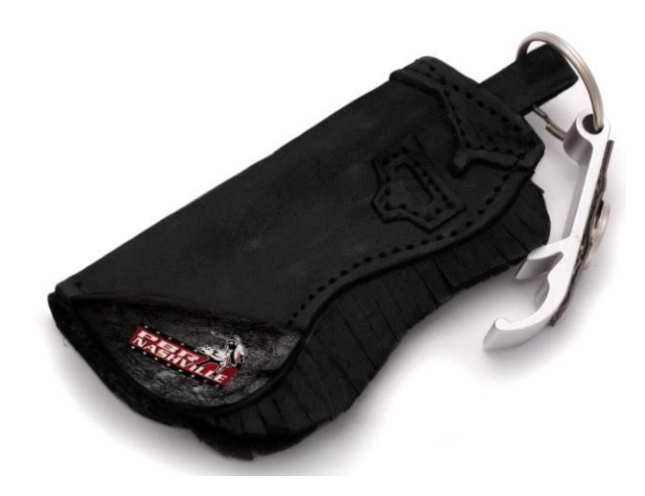

Leather Chaps Key Tag

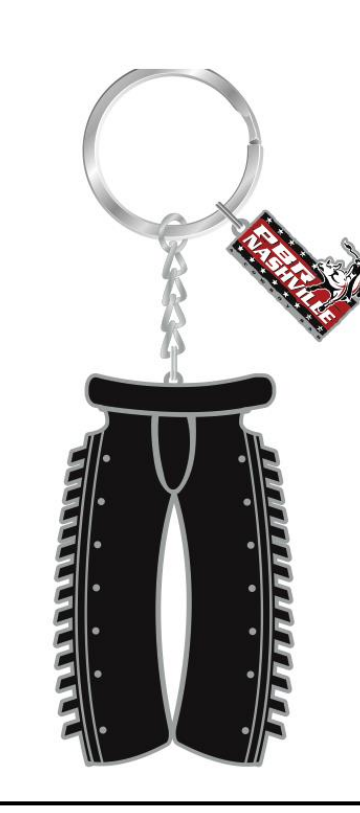

Metal Chaps Key Tag

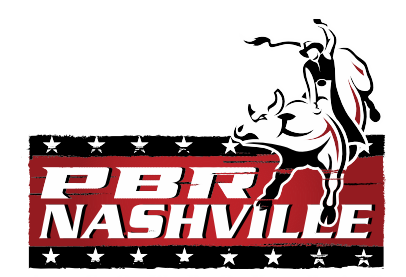

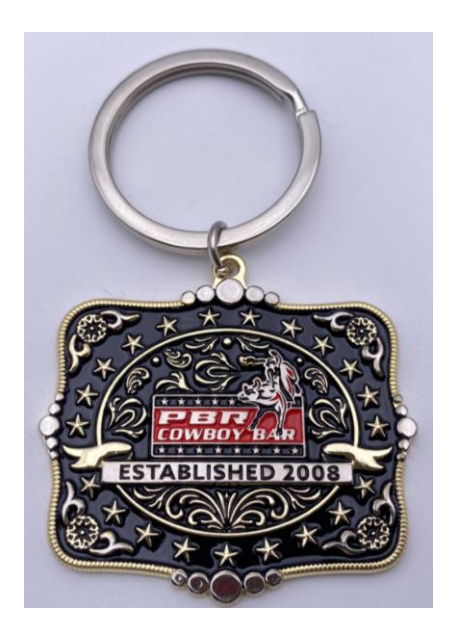

Mini Buckle Key Tag

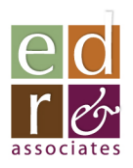

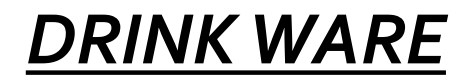

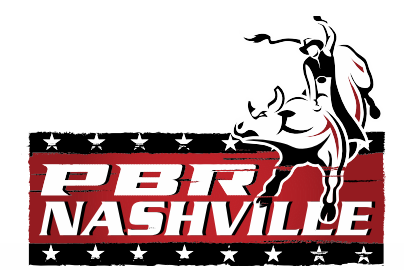

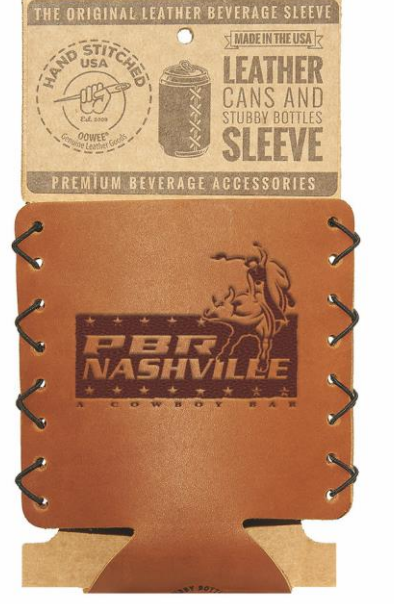

Side one

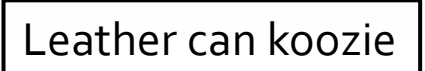

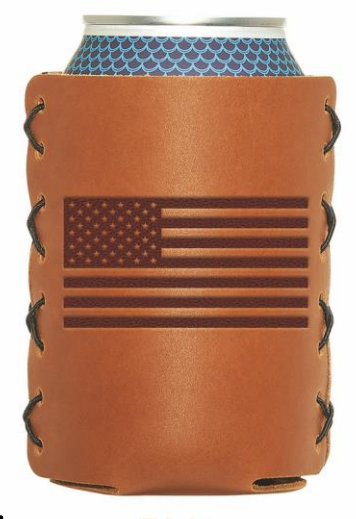

Side two

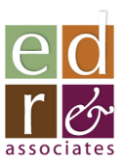

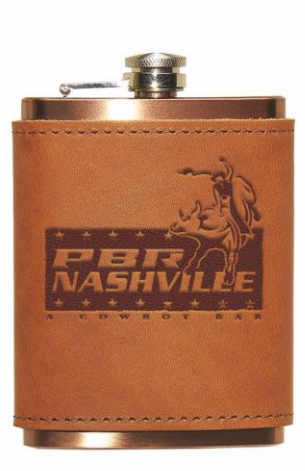

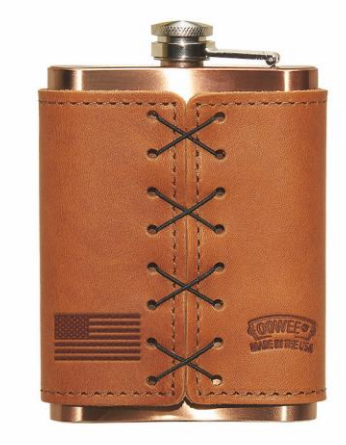

Side one

Side two

#### Leather Wrapped Copper Flask

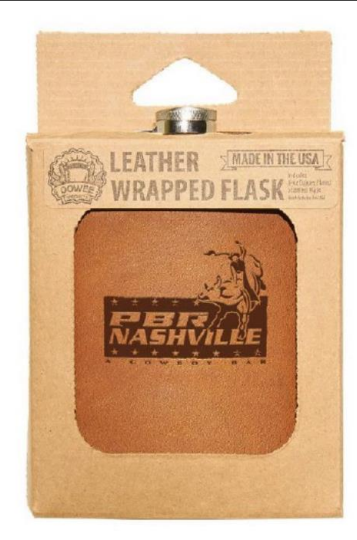

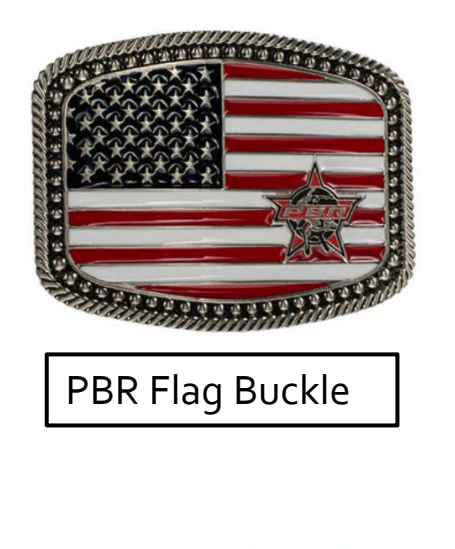

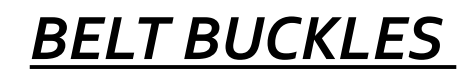

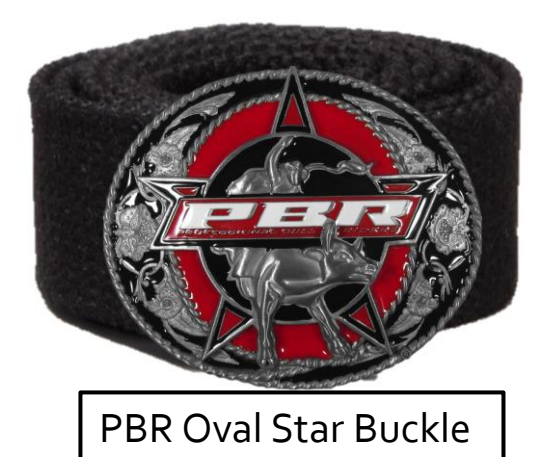

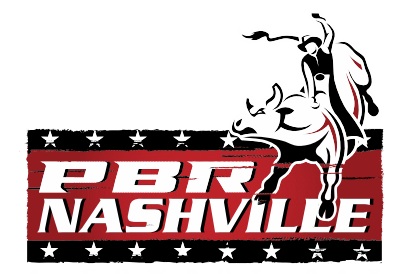

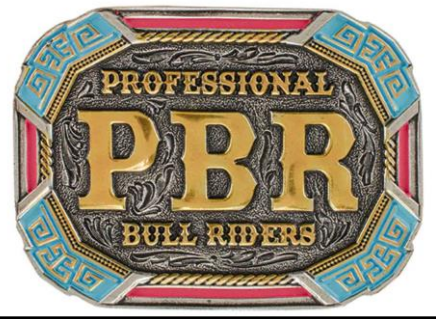

PBR Riders Turquoise Buckle

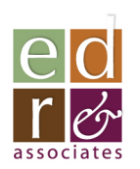

Belt blanks included

in set for those who want to

wear their buckles immediately

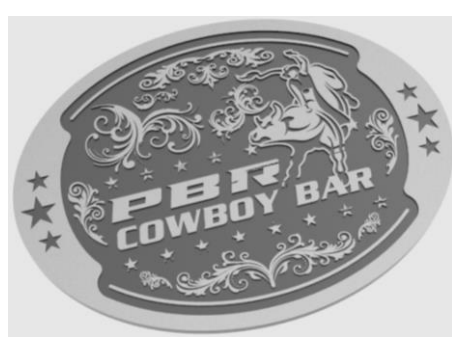

Custom Beverage Buckle

*Buckle front flips down to hold beer can/bottle*

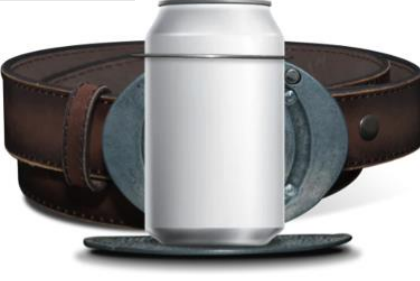

# Getting Your Merchandise . .

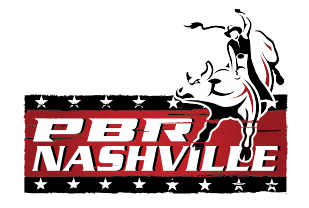

- Your merchandise is made and warehoused by EDR, Inc. for fulfillment out of Connecticut
- We will endeavor to fulfill all orders from PBR Nashville in one business day
- Shipping will take another 2-3 business days depending upon your shipping selection
- PBR-Nashville will not be billed directly for your merchandise. Billing will, instead, be routed through corporate.
- Merchandise pricing includes fulfillment charges but UPS shipping to Nashville will be at cost.

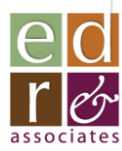

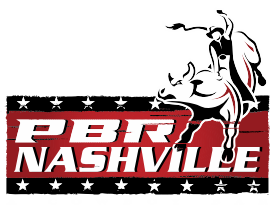

#### Your Own Online Merchandise Portal. .

- All of your merchandise is available via a dedicated online inventory management/ordering platform
- Access it via: [www.livemerch.store](http://www.livemerch.store/)
	- Password: *nashville* (all lower case)
- Easy, point-and-click selection and ordering
- No cash transactions, all billed through corporate
- Receipts emailed to designated store personnel
- Portal tutorial on following pages
- We strongly encourage you to place orders on Mondays

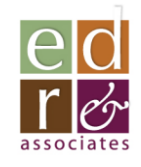

– Greatest likelihood that orders will be received before the weekend

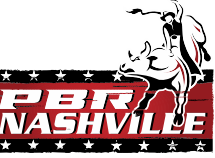

## Accessing the Merchandise Portal

- Open up a web browser connected to the internet
- In the browser bar, enter: [www.livemerch.store](http://www.livemerch.store/)

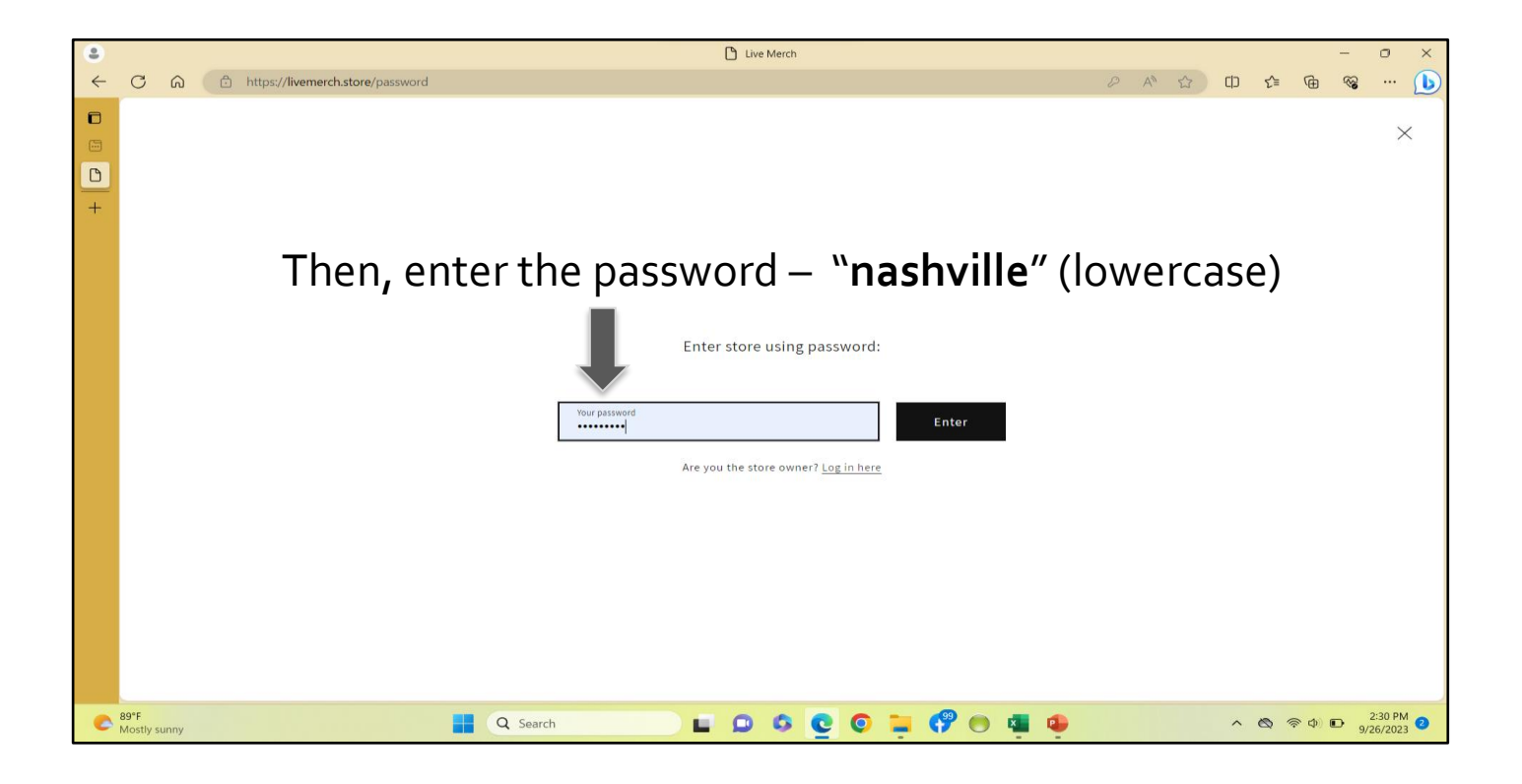

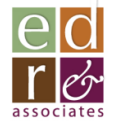

## Your Home Page

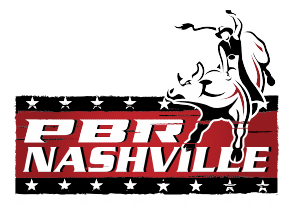

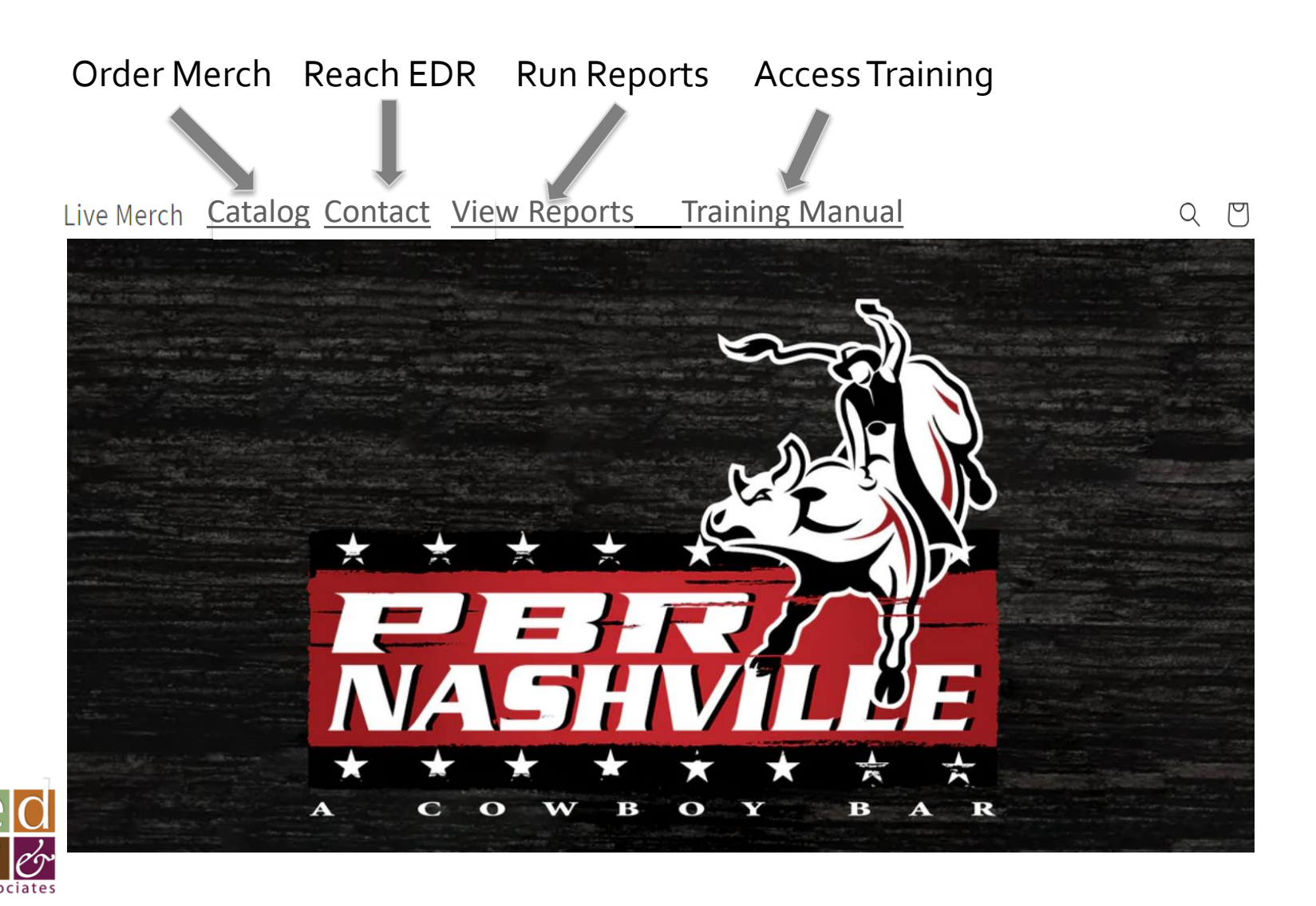

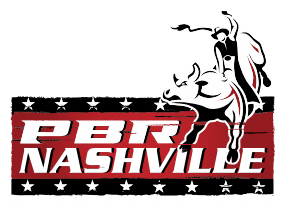

### Click on "**Catalog**"

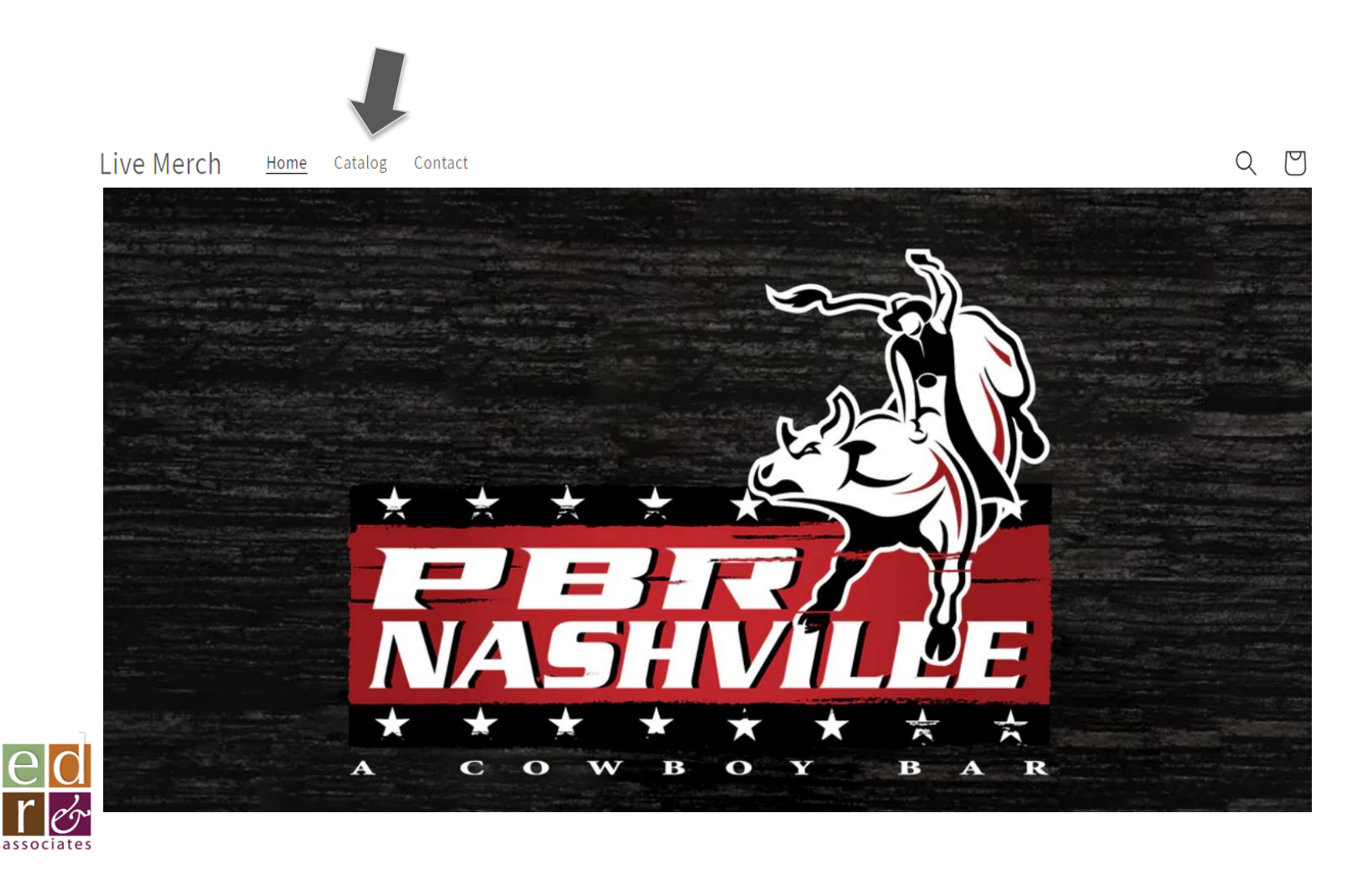

## You're In!

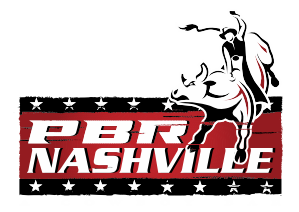

From here, you can scroll through the items (2 pages) to select what you would like to order using the up/down arrows to the right of the screen.

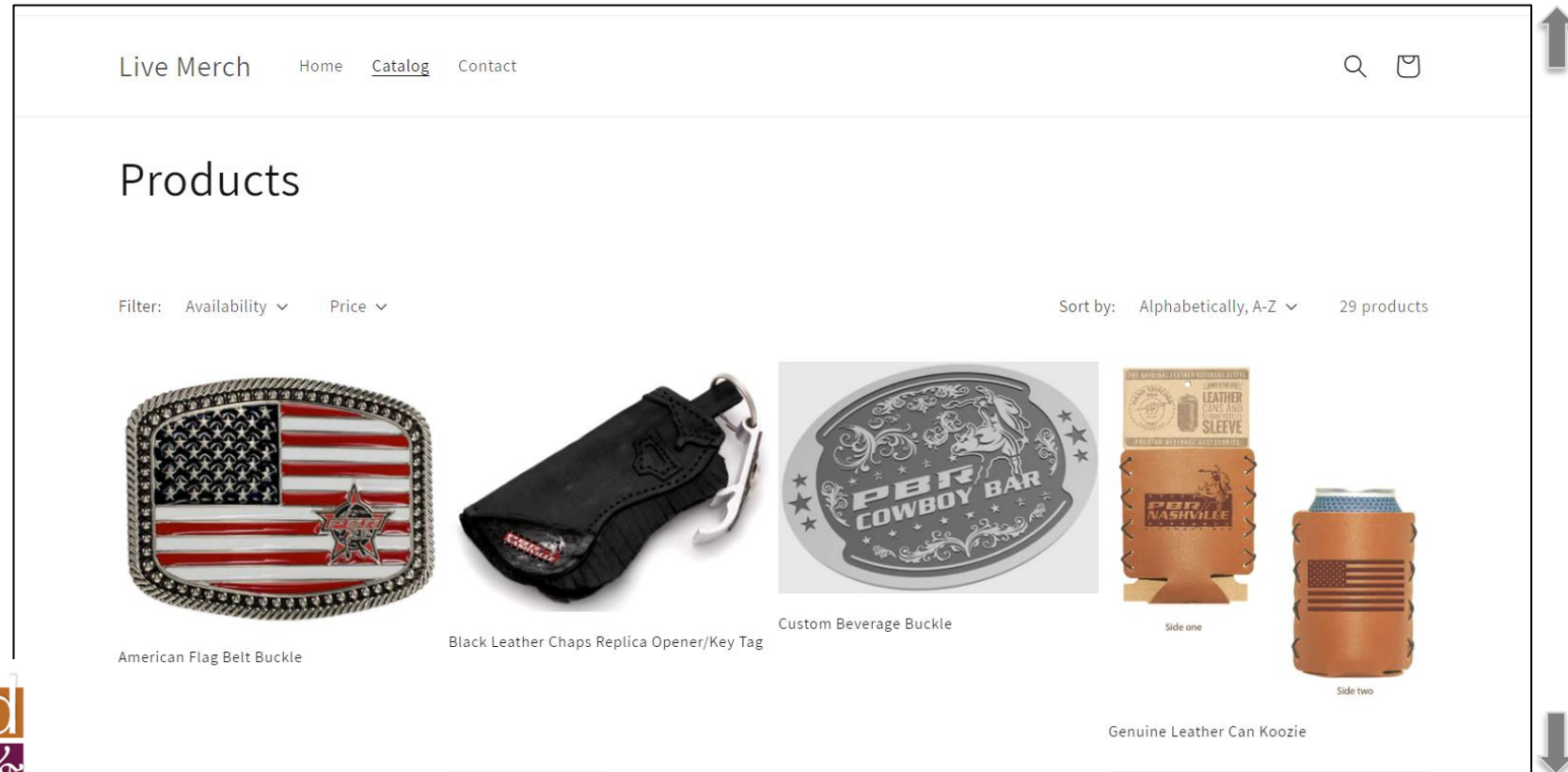

## Check Item Availability

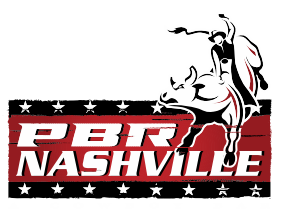

Check on item in-stock availability by clicking here

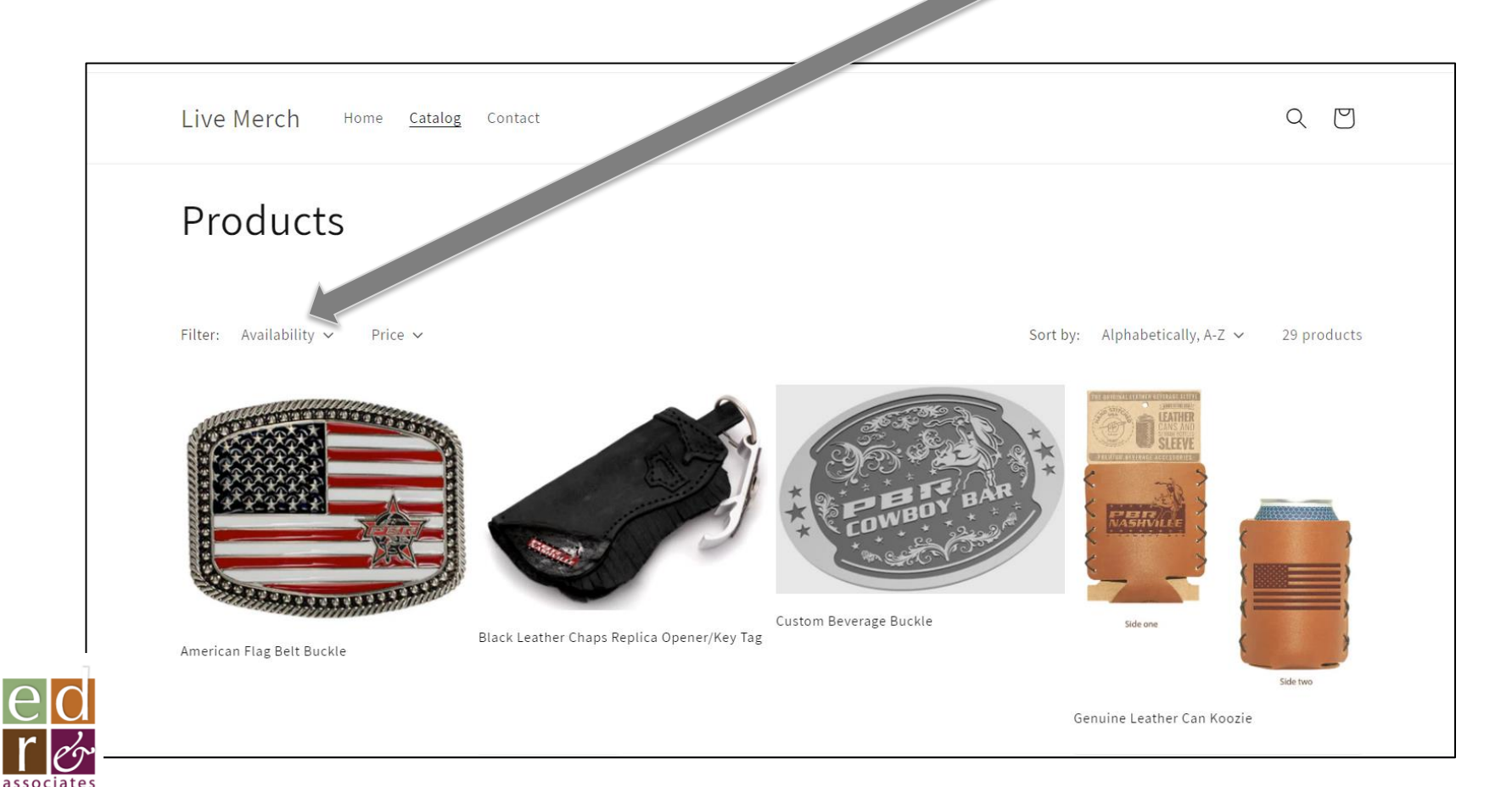

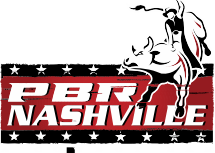

#### Click on an item to view details and order

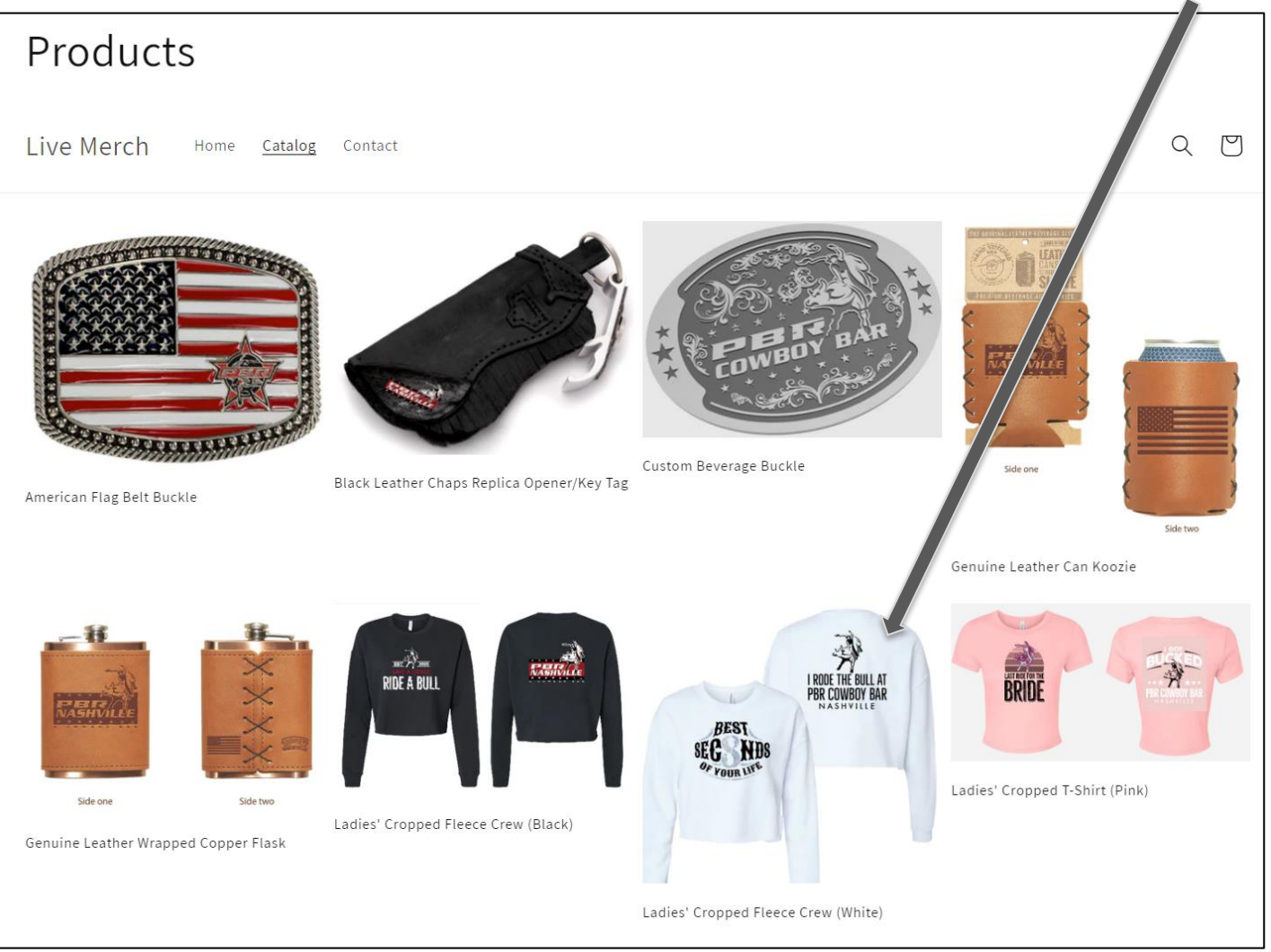

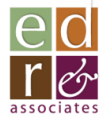

## Review/Order Your Selection

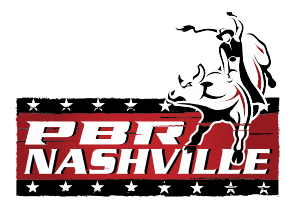

Each item page will show you the item description, available sizes (if apparel) and the quantity available for you to select.

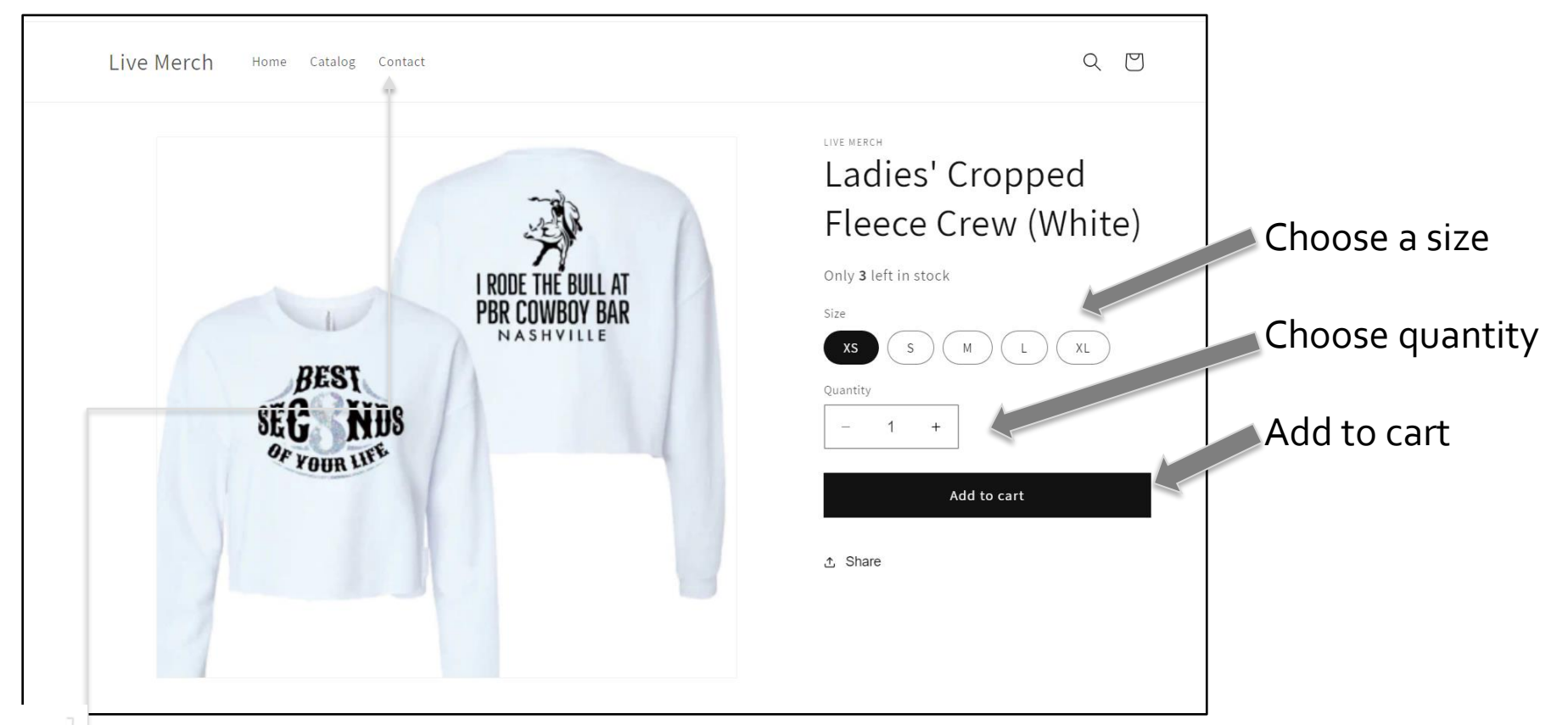

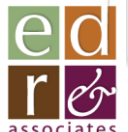

*NOTE:* If you choose not to order this item, click "**Catalog**" to return to item menu

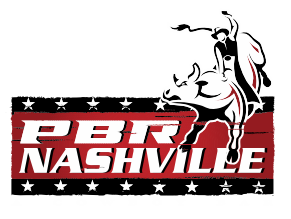

## Once you've selected an item

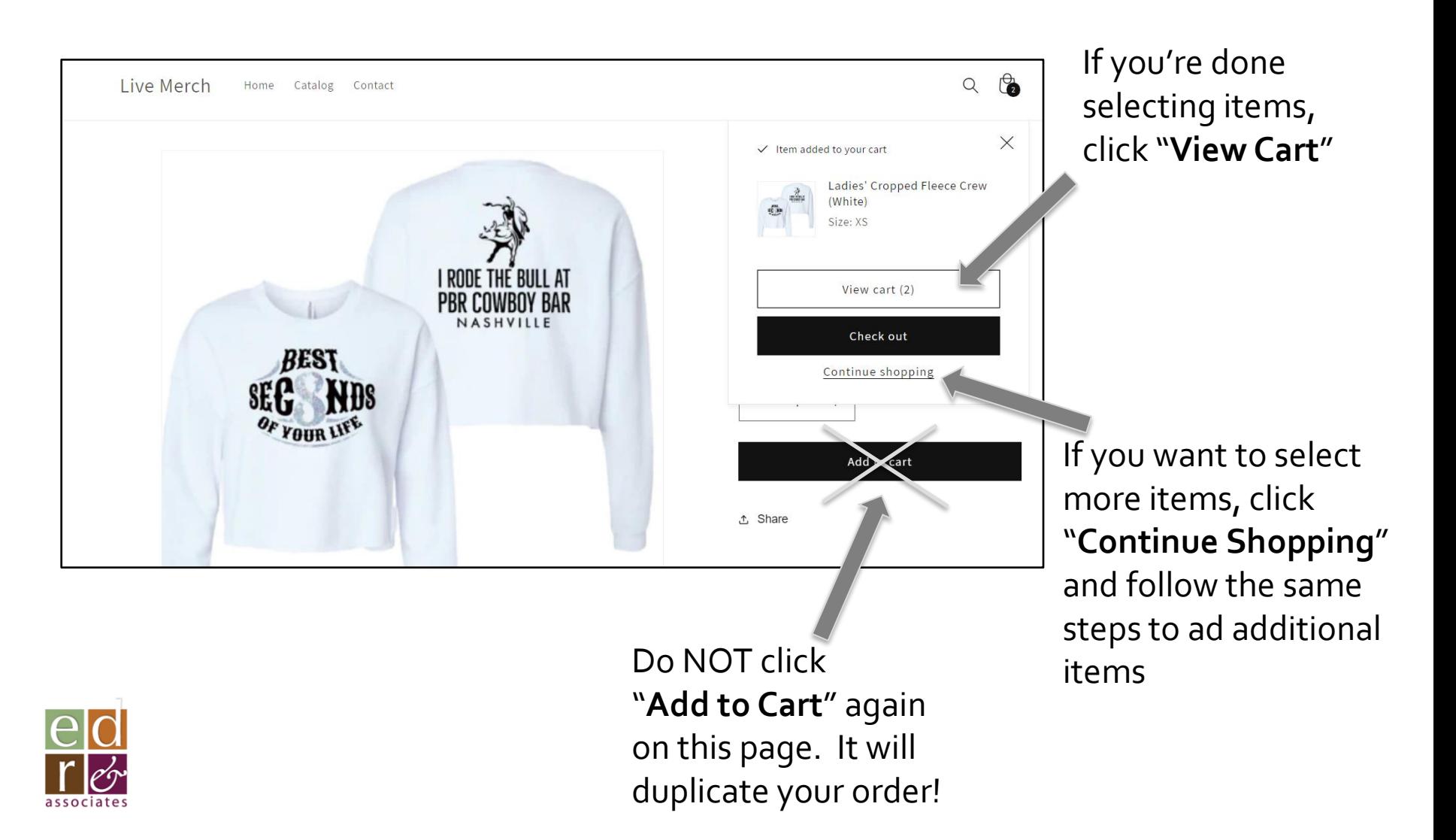

# If you are ordering apparel . .

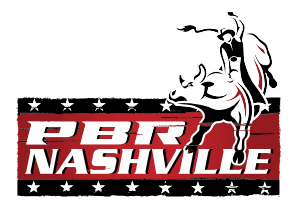

Click the "X"

to order

more sizes

- When ordering apparel, if you want to order additional sizes, clicking on the "X" in
- the upper right corner of the screen will return you to the ordering page for the same item
- This allows you to select additional sizes
- Follow the same steps as you did with the first apparel item in the set
- When done, click "**Catalog**" to return to the main item menu

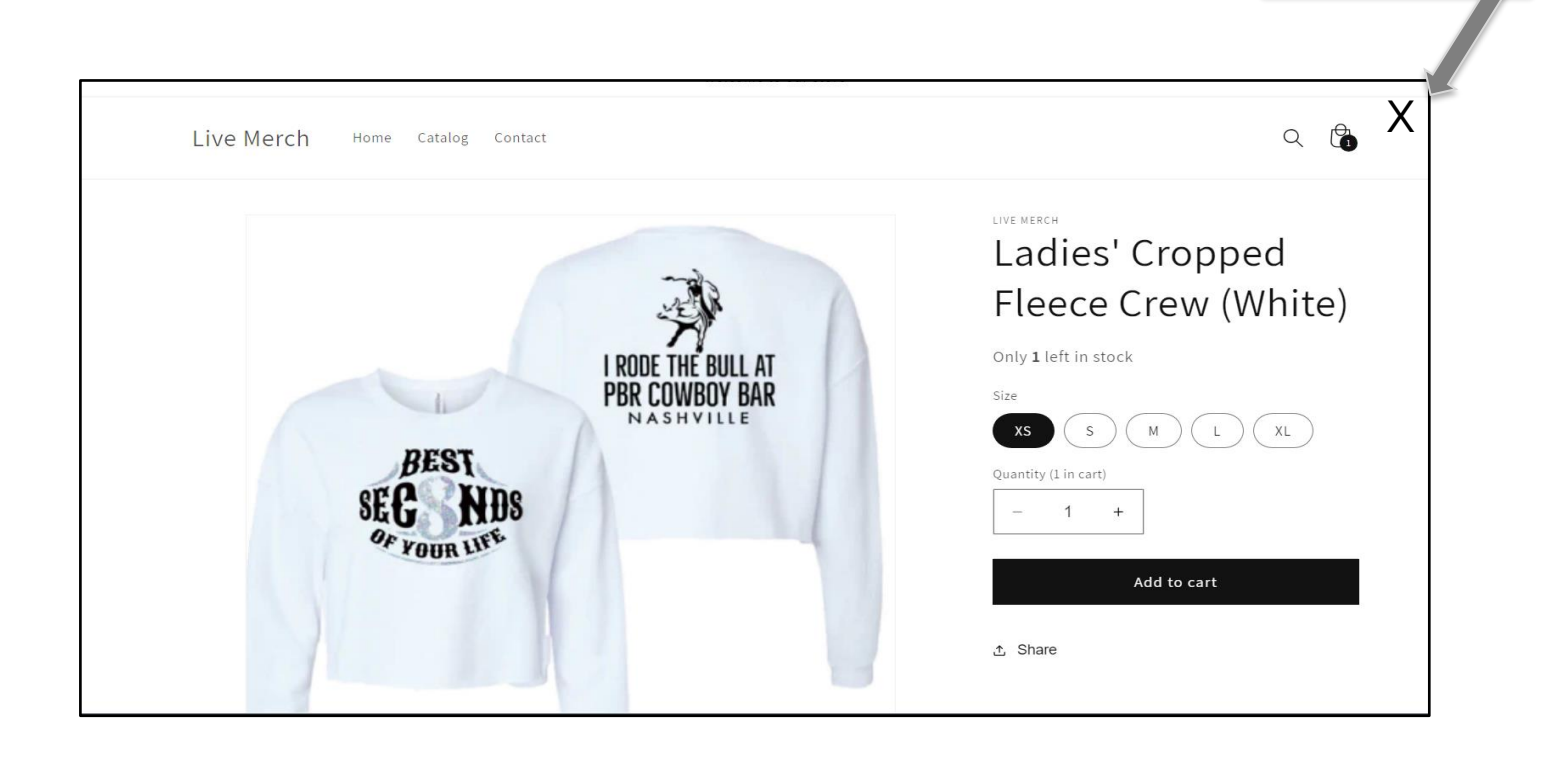

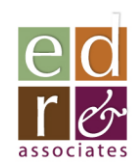

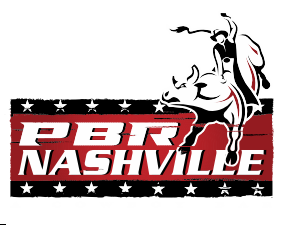

## When done ordering apparel sizes.

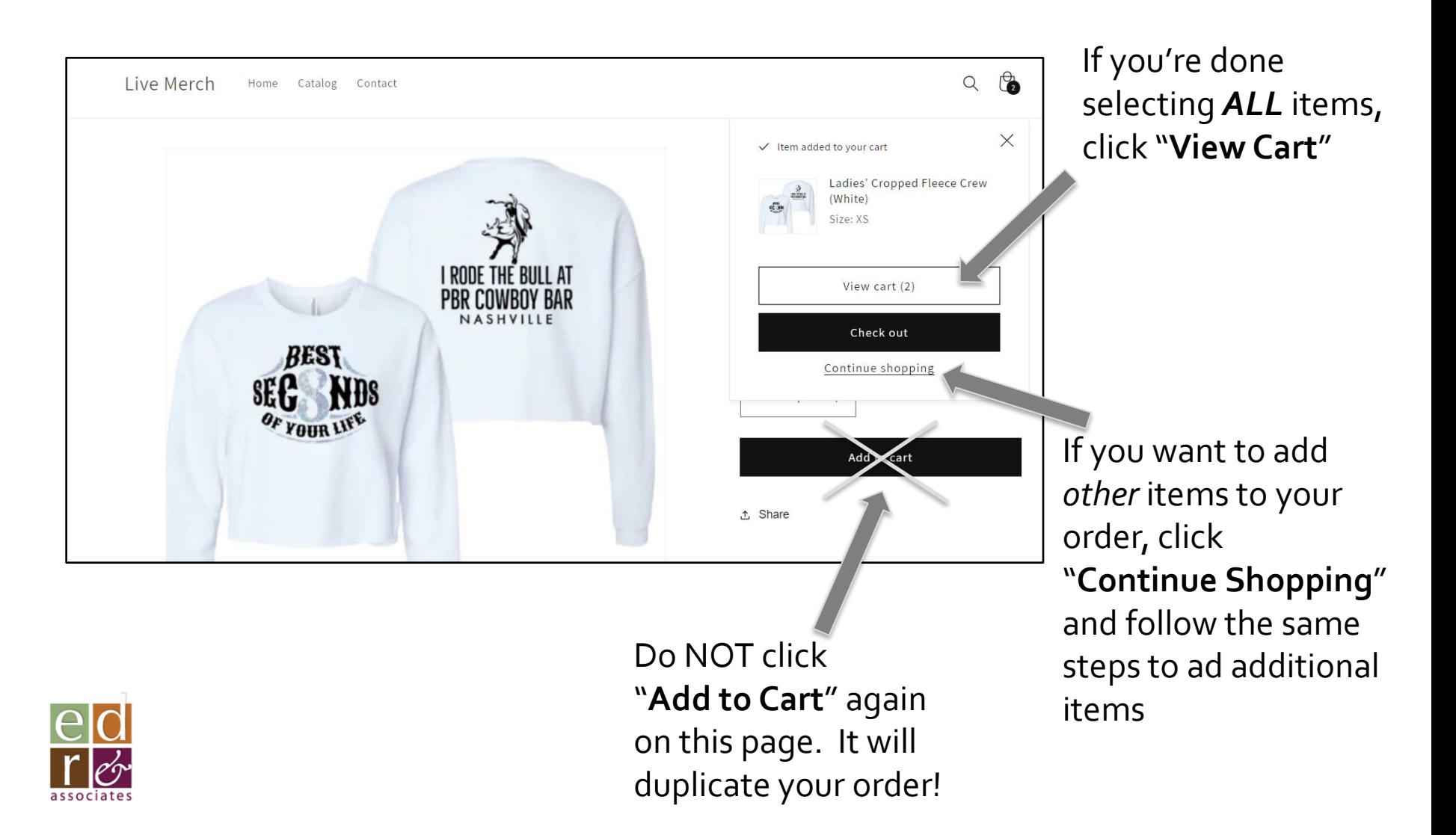

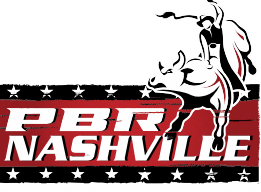

#### After selecting items, *View Your Cart . .*

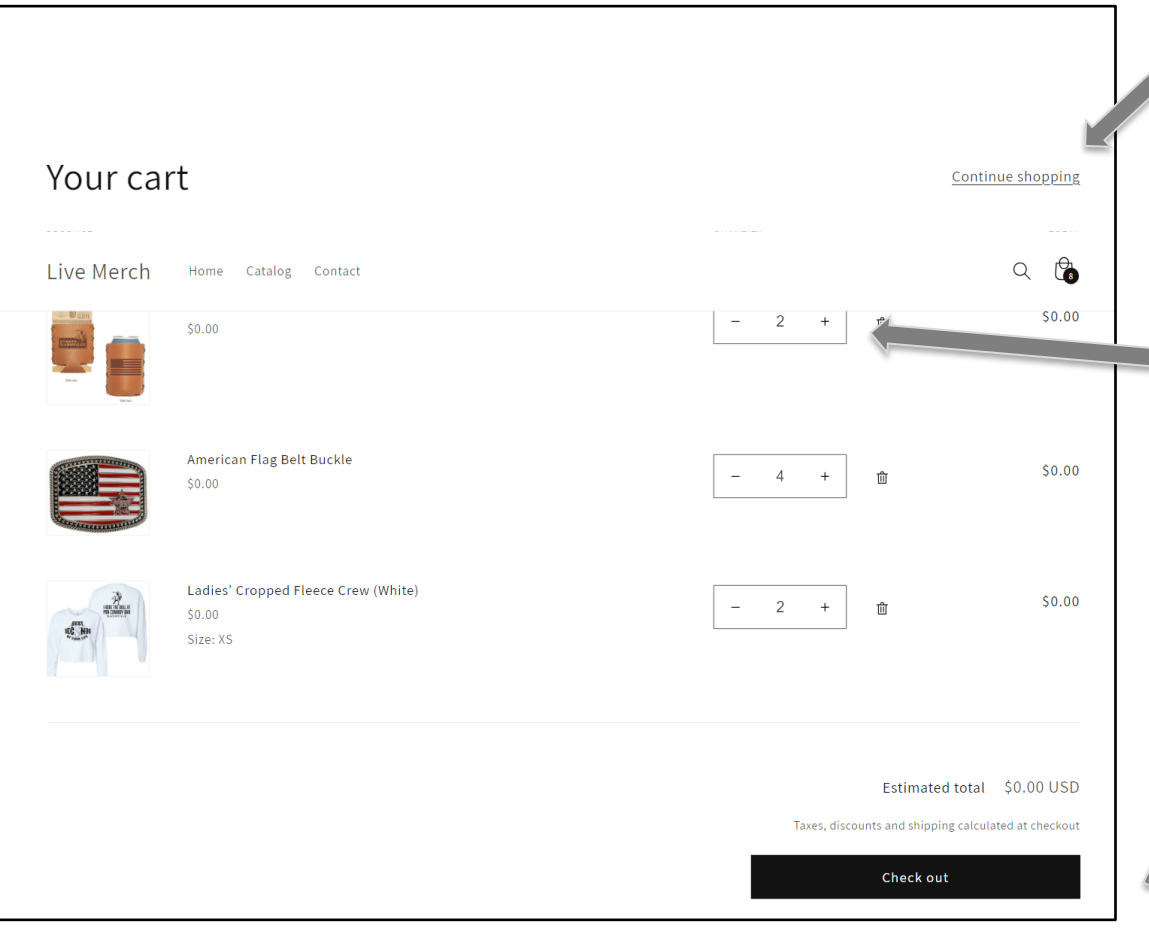

If you want to add to your order, click "**Continue shopping**"

Edit your selected quantities per item **Here** 

After you are satisfied with your selections, click "**Check Out**"

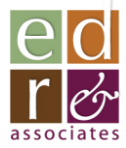

#### Once you have clicked "Check Out" . .

#### Begin typing "PBR" here And the field will Auto-populate

#### Once the fields are filled, click on "**Continue to shipping**"

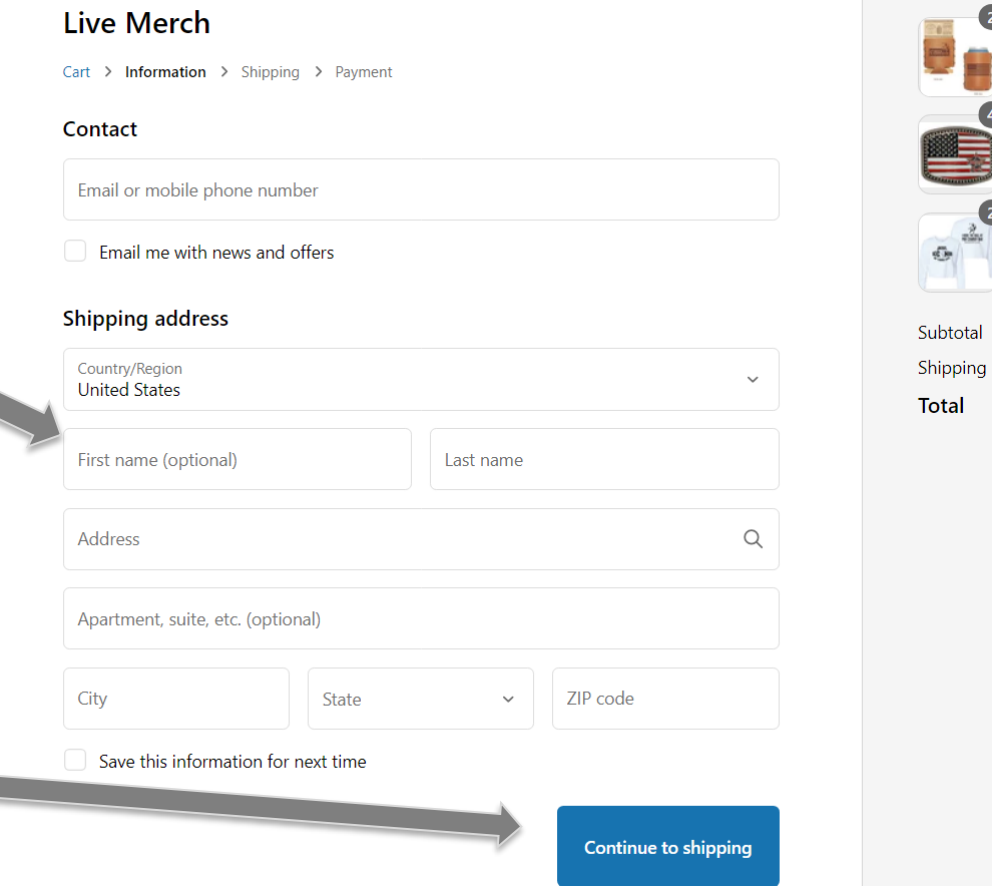

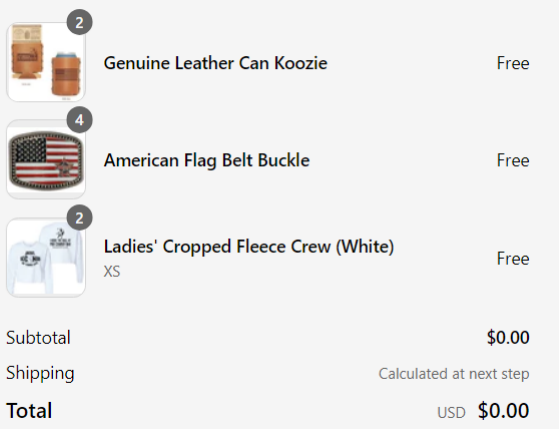

## Choose your shipping option..

- **NOTE:** Shipping is *NOT* free. Live! will be billed at cost for UPS shipping on each order.
	- Shipping will be billed monthly to corporate and applied to Nashville's account
- Select the best option for you considering desired timeline and your cost.

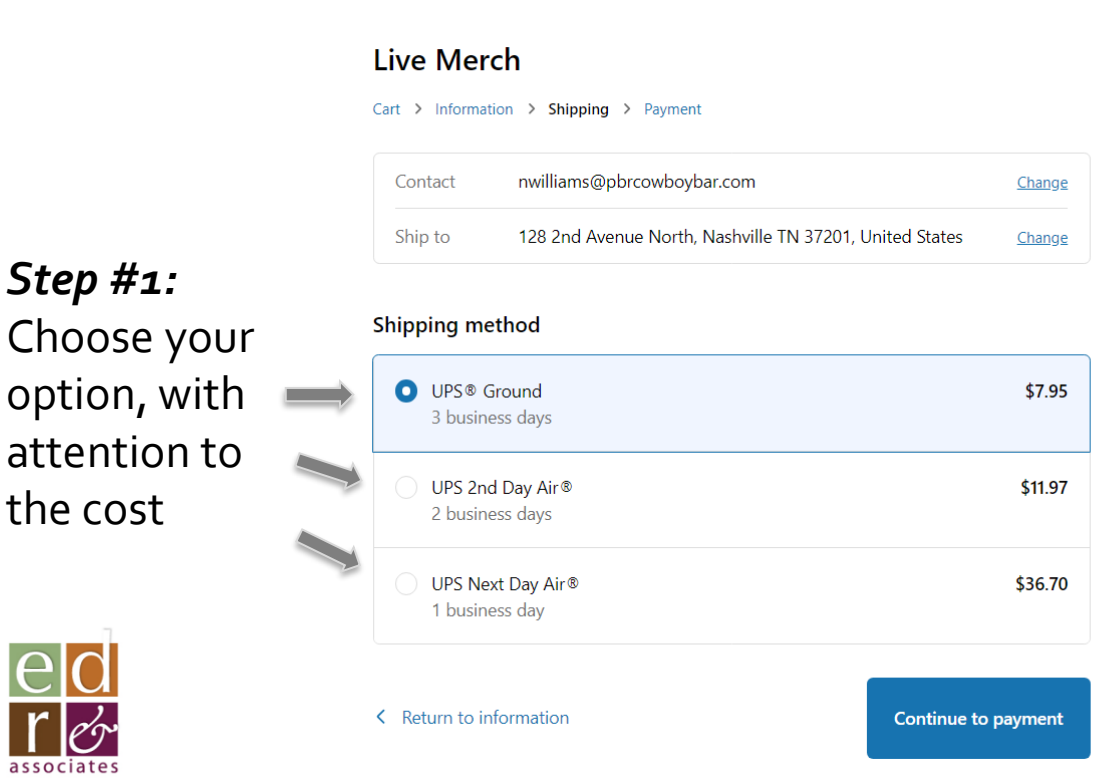

*Step #1:* 

the cost

*Step #2:* Enter the promo code"**SHIP**"

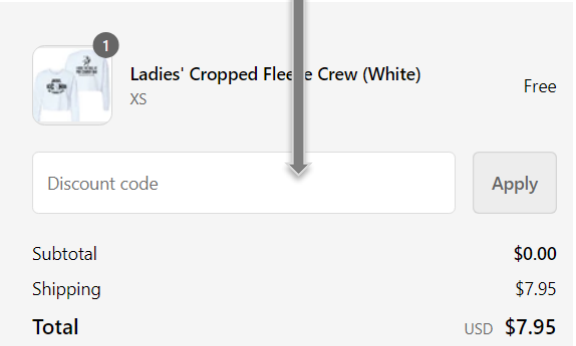

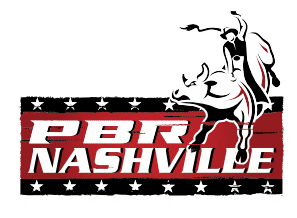

## Shipping Options

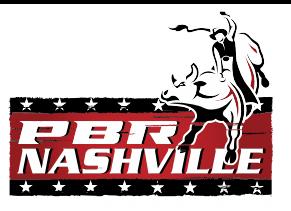

- After entering the promo code "**SHIP**", you will see that shipping costs are zero'd out
	- This is, expressly, to allow the transaction to process without payment

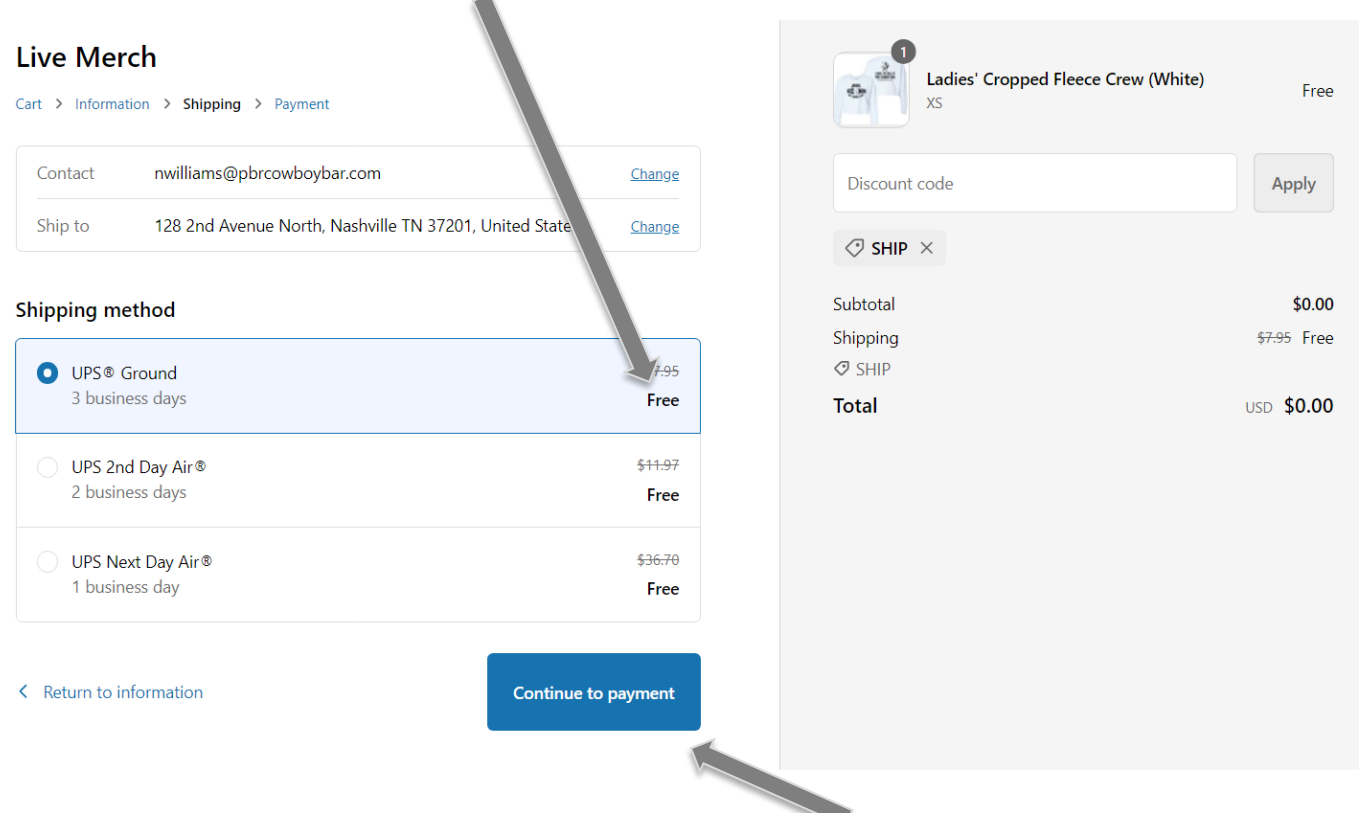

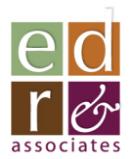

After you have entered your discount code, click "**Continue to payment**"

## Complete Your order . .

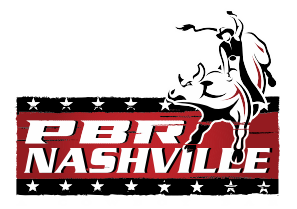

- You will see that all charges will show as "**\$0.00**" or "**Free**" (i*t's not!)*
- Billing will be processed through corporate

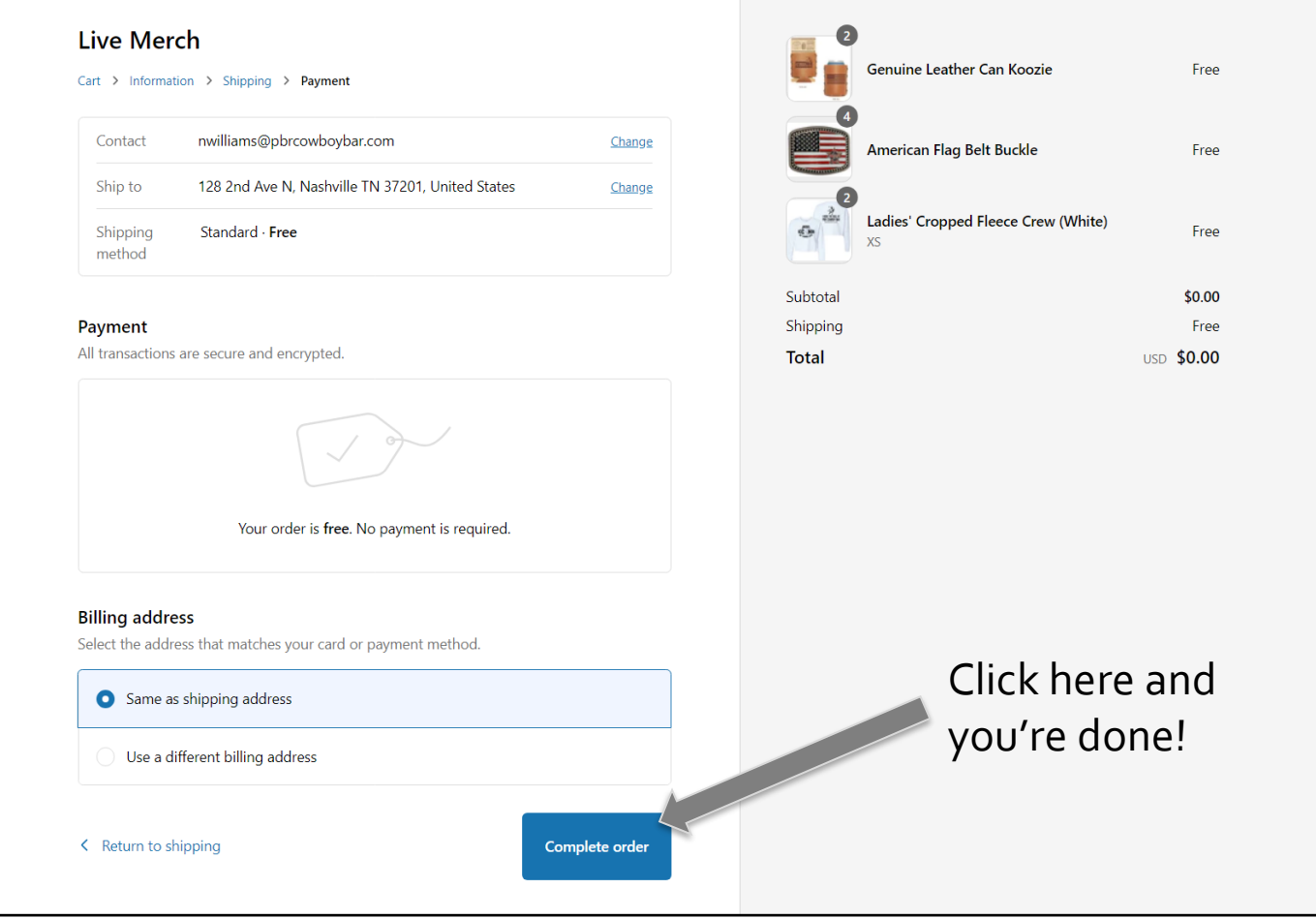

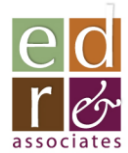

## Run a Report . .

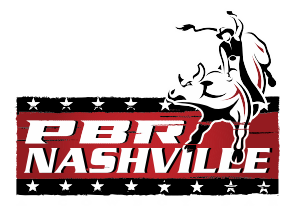

- The platform can tell you:
	- Remaining inventory at EDR for each item
	- The rate at which you are consuming inventory
		- Adjustable time period
	- Order history
		- Adjustable time period

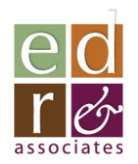

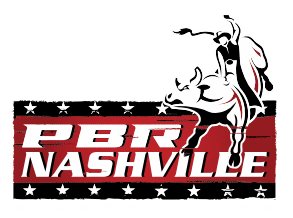

 $Q$  [9]

#### Run a Report . .

Return to "**Catalog**" and then click here to run reports

Live Merch [Catalog](https://livemerch.store/) [Contact](https://livemerch.store/pages/contact) [View Reports](https://admin.shopify.com/) Training Manual

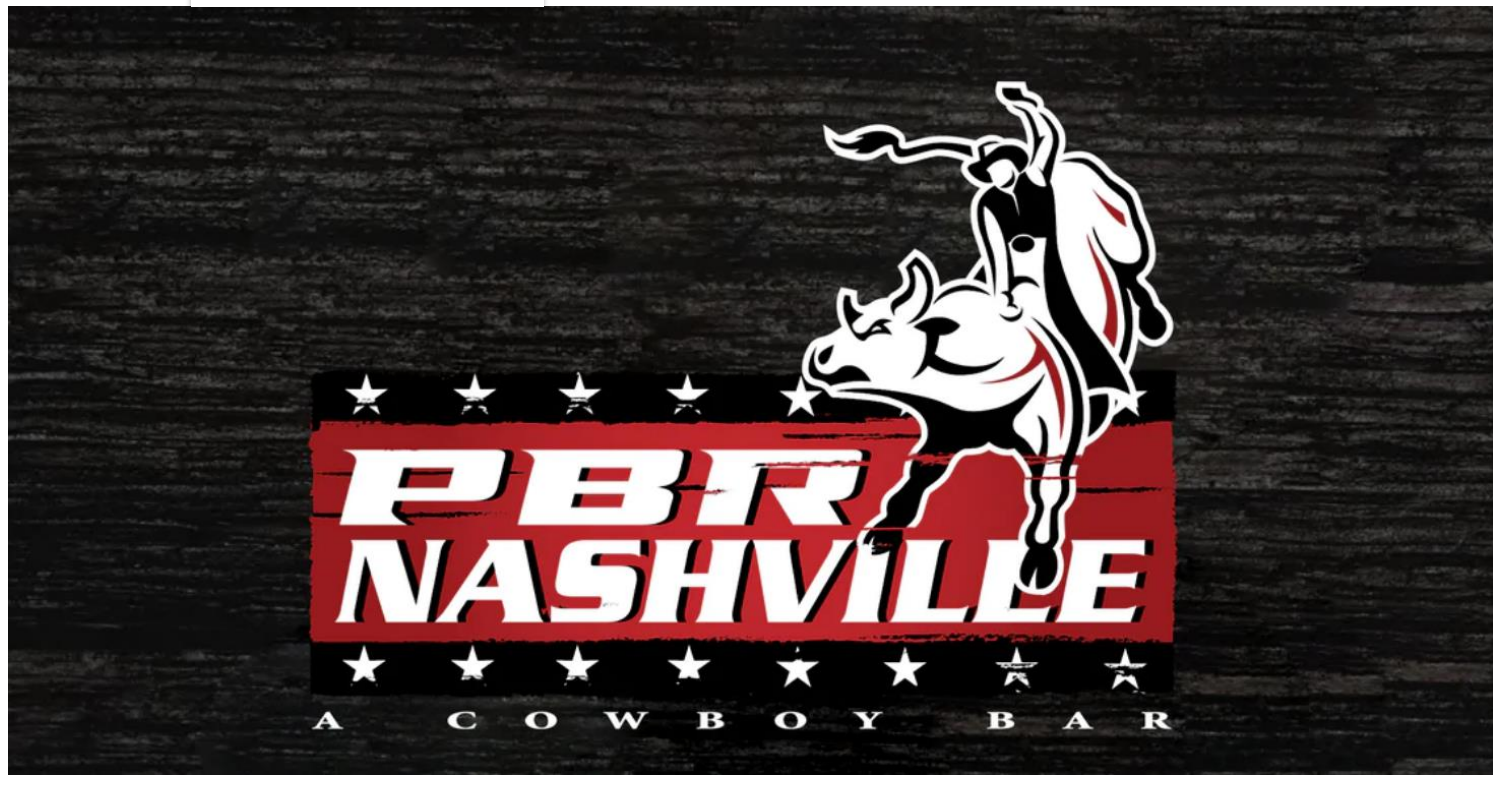

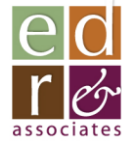

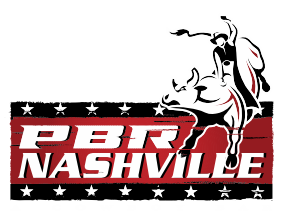

## Running a Report

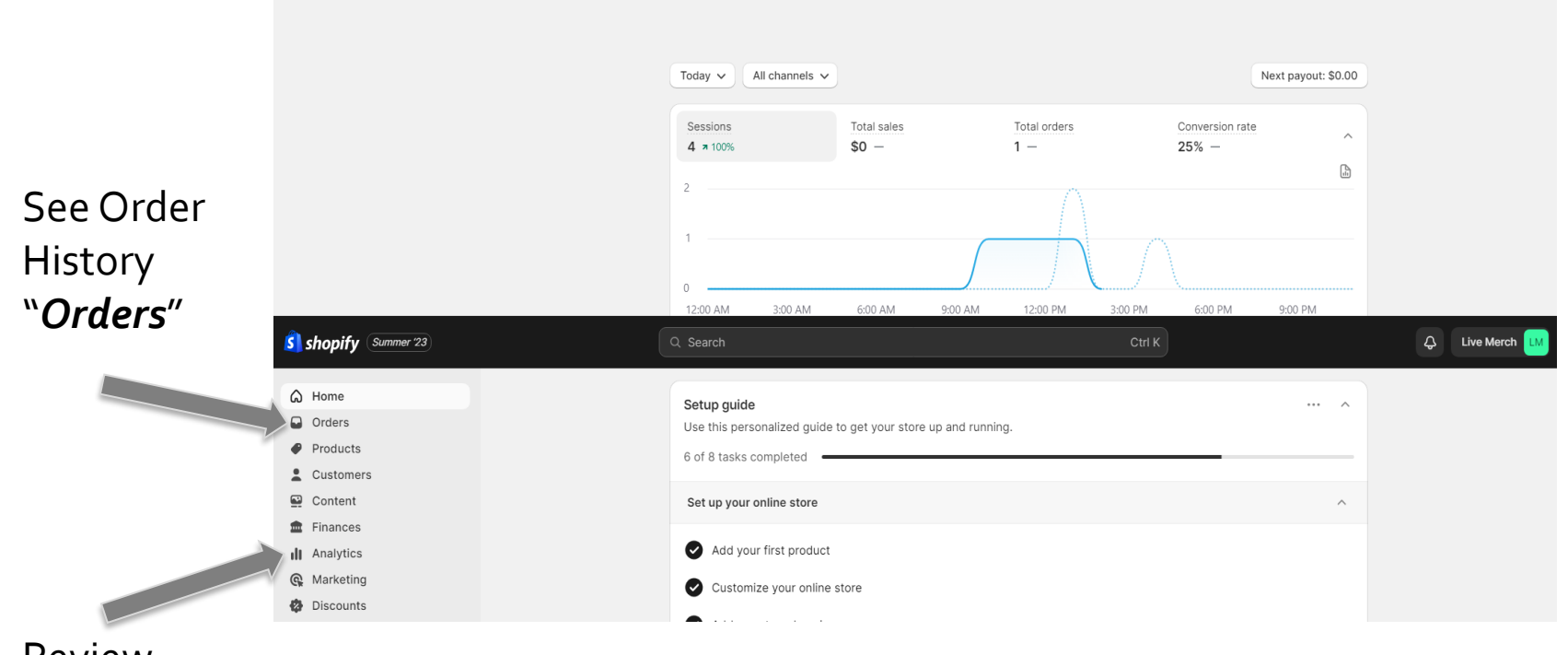

Review inventory and velocity "*Analytics*"

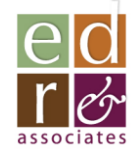

## Review Orders

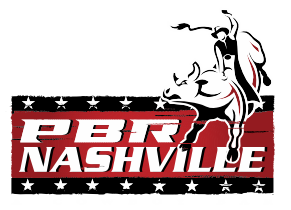

- See all orders/status within selected timeframe
- Open an order to inspect detail
- Cancel an order if not yet fulfilled
- *Take no other actions here!*

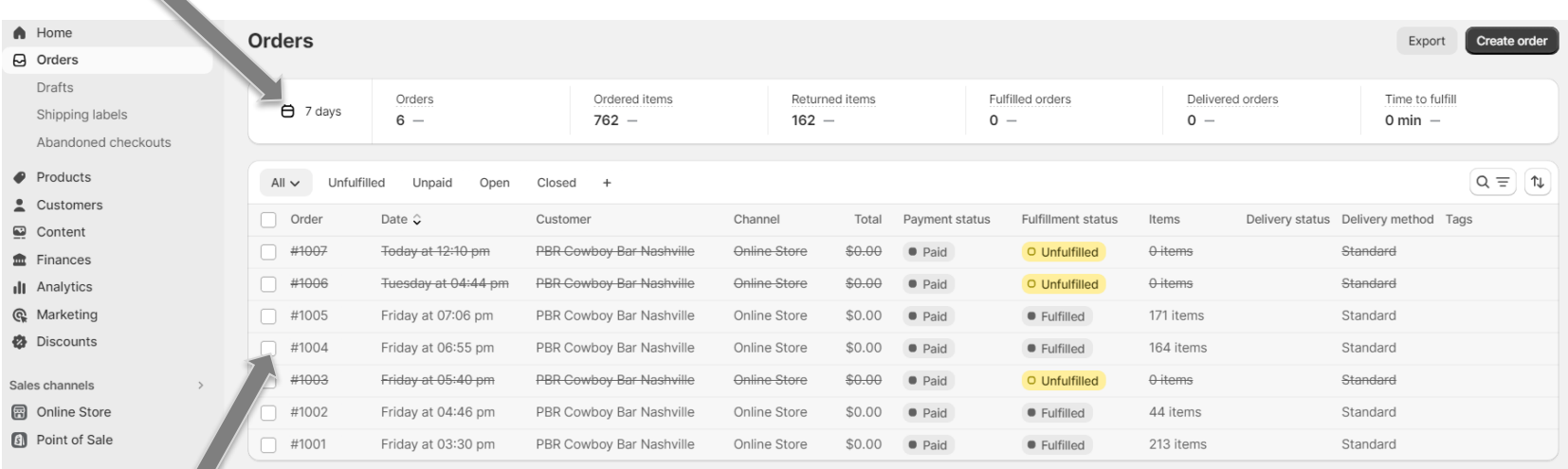

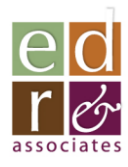

Anne

Check box to see order detail or cancel

Adjust date

range here

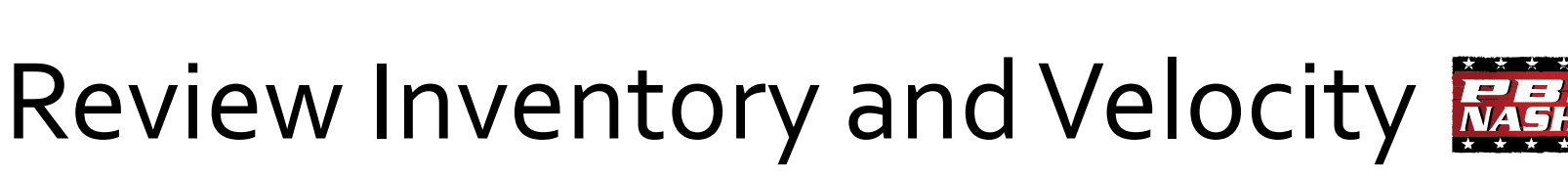

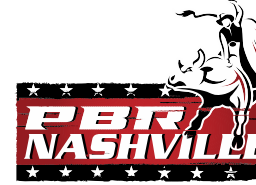

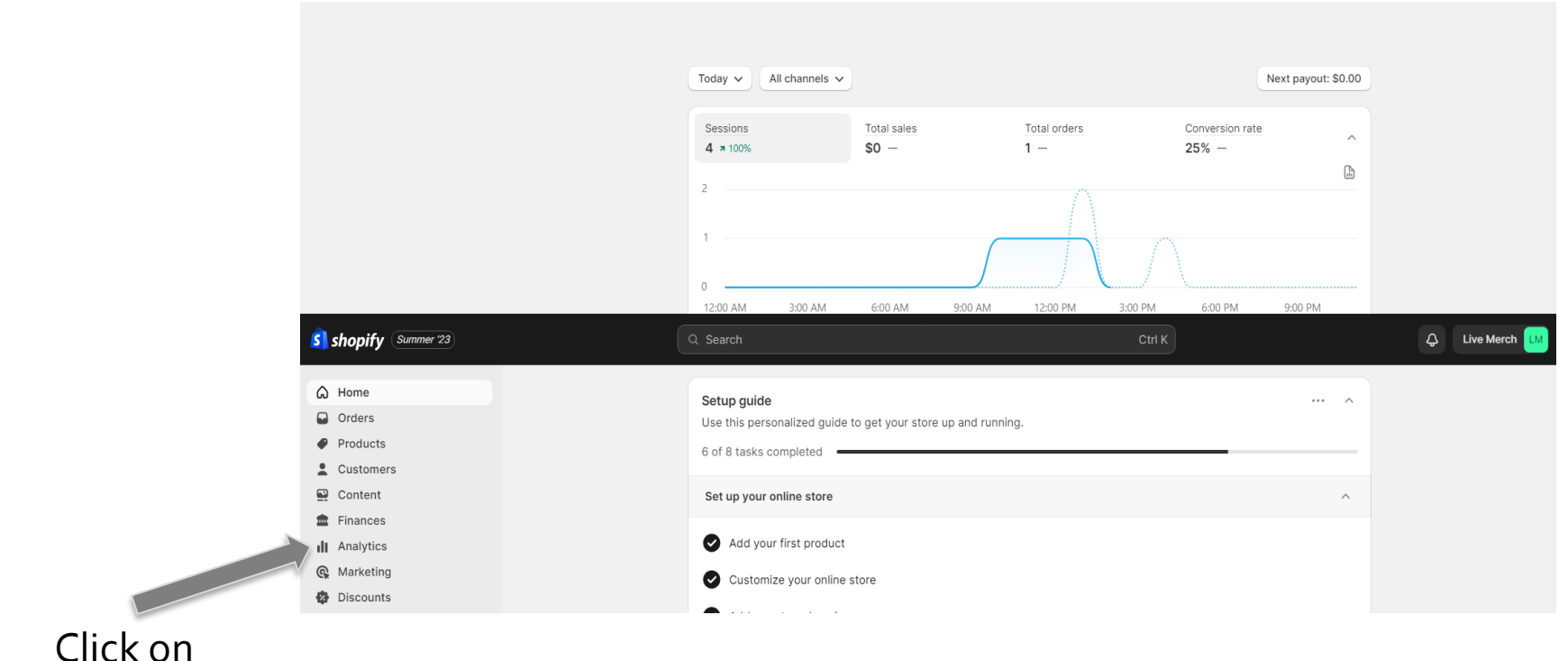

"*Analytics*"

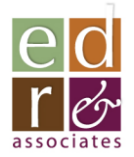

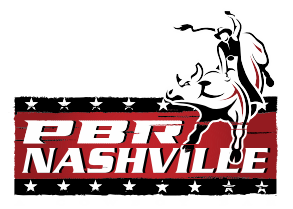

### Review Inventory and Velocity

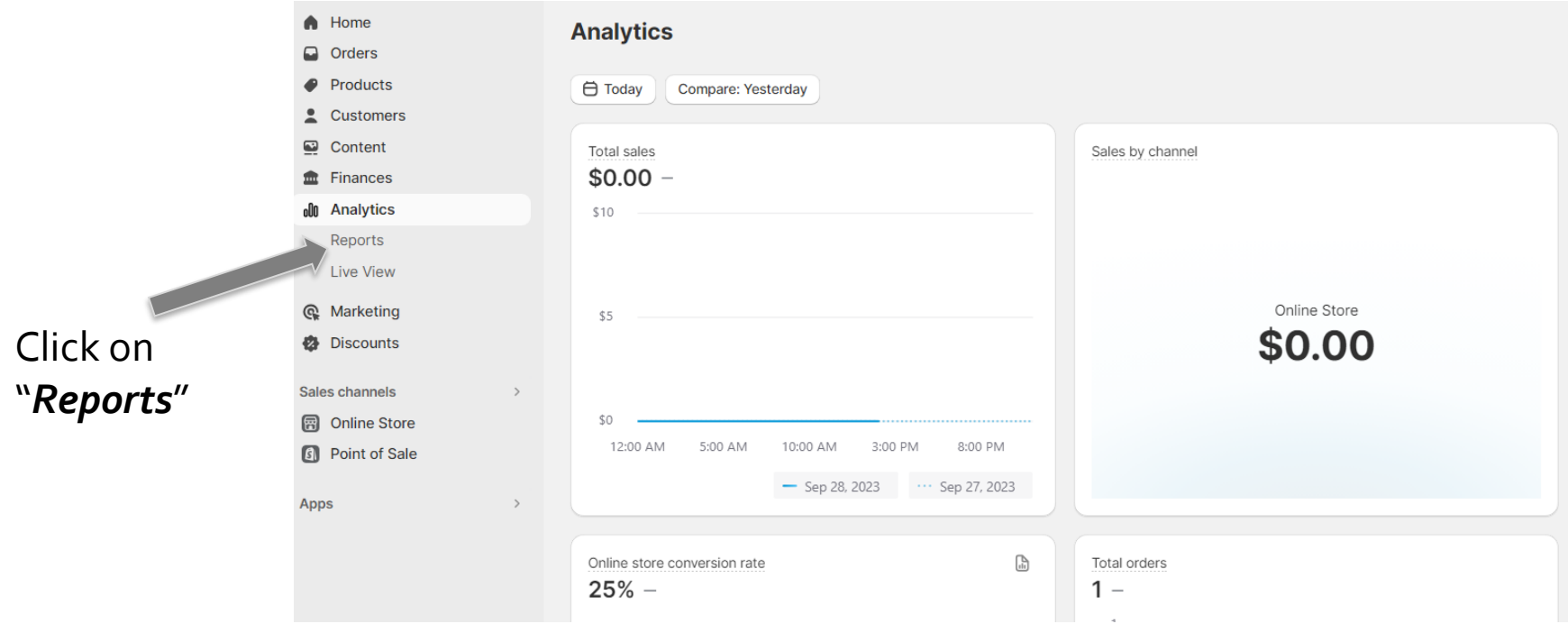

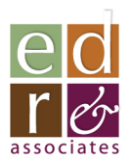

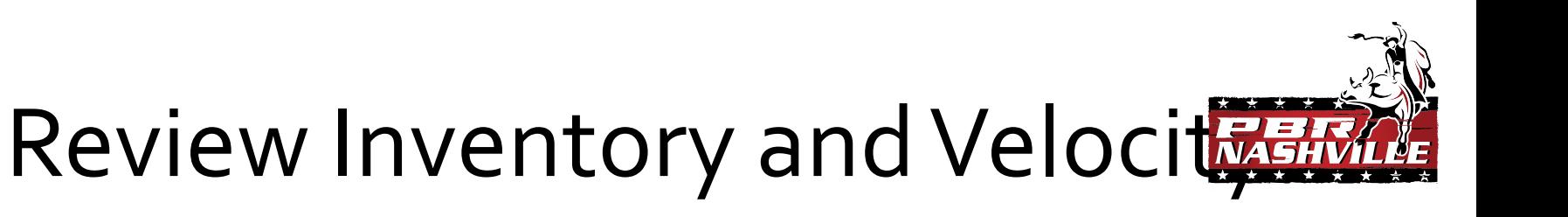

Inventory

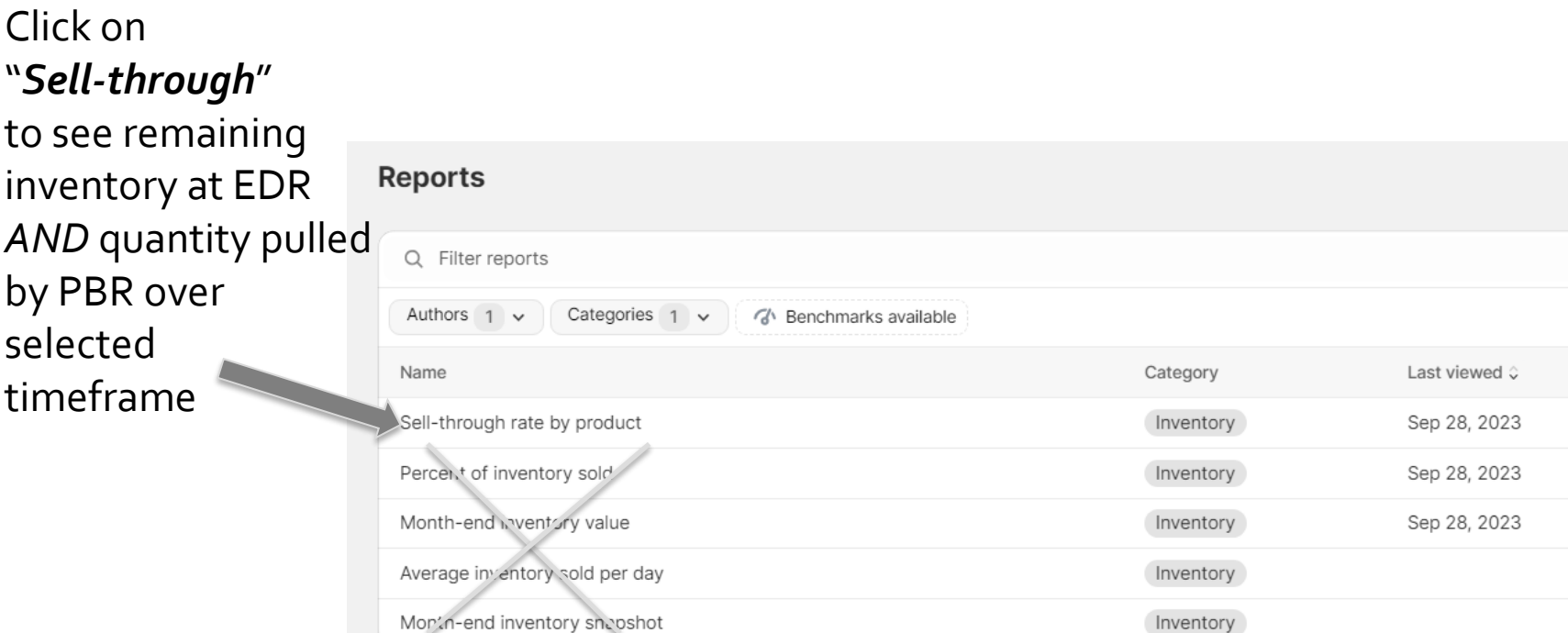

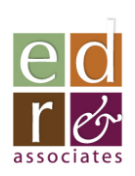

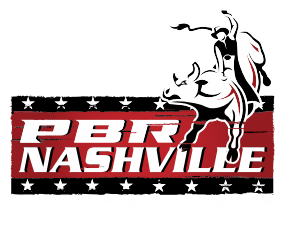

## Review Inventory and Velocity

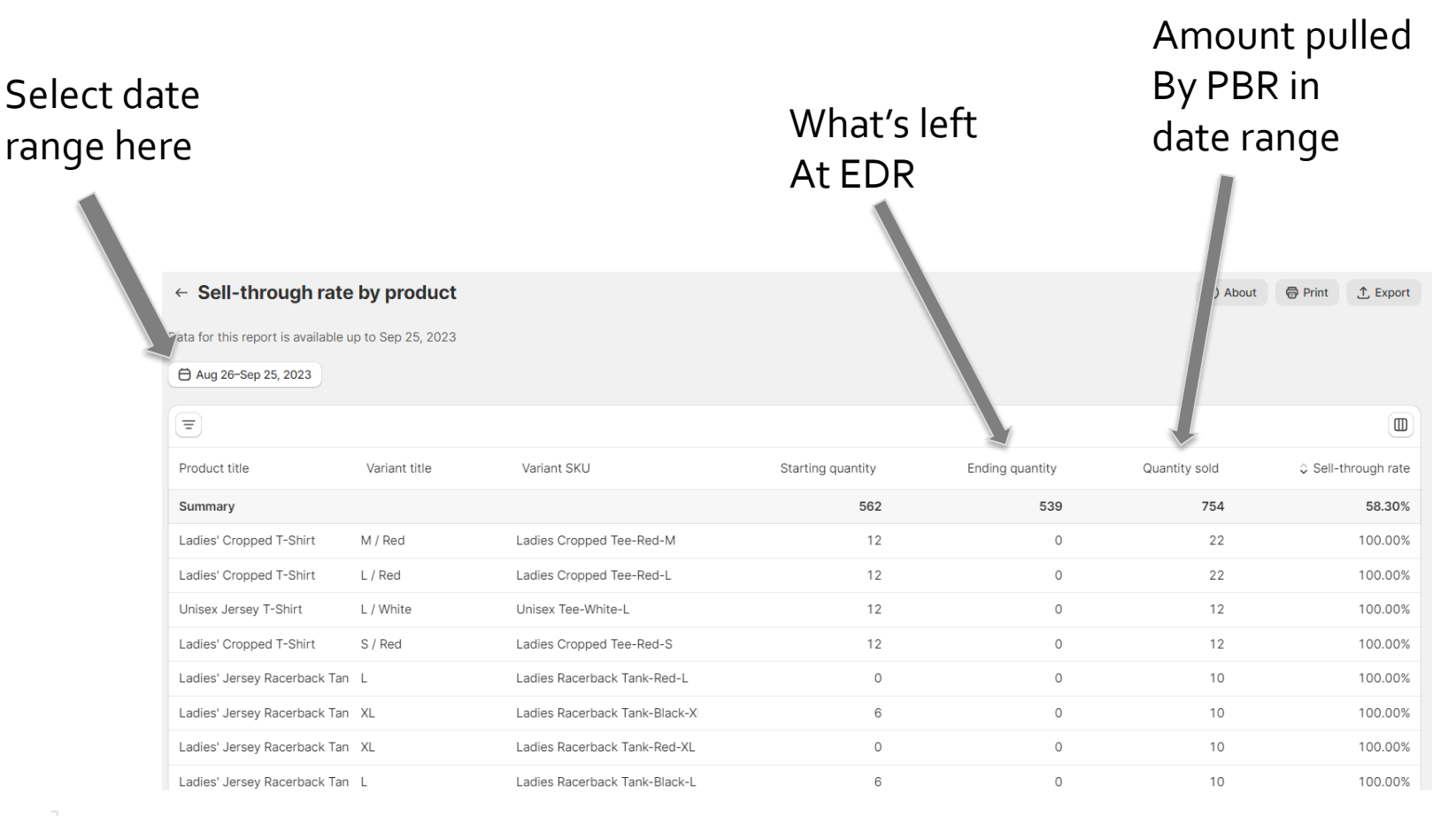

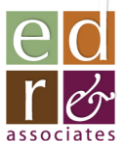

# Selling Your Merchandise

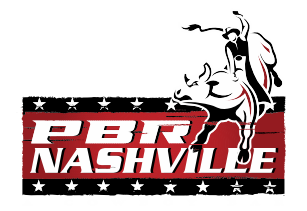

- Product merchandising kiosk display
- located in front lobby in front of PBR stairs
- Apparel and hats displayed on shelves and/or peg hooks
	- Important to display both front and back of most apparel as there are graphics on both sides
	- Most women's garments available in:
		- $\bullet$  XS, S, M, L, XL
	- Most Men's/Unisex garments available in:
		- S,M,L,XL,2XL,3XL
- Small hard goods displayed in clear acrylic tower placed between beer tubs

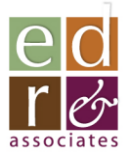

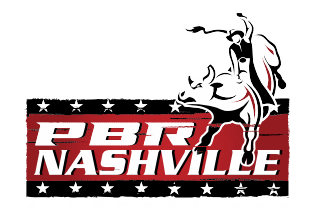

# Selling Your Merchandise

- Merchandise Storage/Security:
	- In cabinets below display
	- Closet to the left of kiosk
	- Additional locked/dedicated storage closet in building
- Security:
	- Lockable glass doors to be installed on kiosk display
		- Lockable when kiosk is closed/unmanned
		- Closets to be locked
		- Acrylic display is lockable

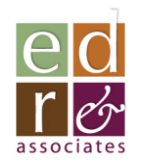

# Selling Your Merchandise

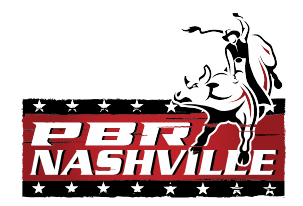

- Processing a transaction
	- All items are loaded into Shift4
	- Transactions are processed by scanning the barcode label on each garment and then following standard Shift4 steps
		- Scanning completed with handheld scanner tied to counter unit
- EDR can add pricing to barcode labels
	- -*BUT first round of merch needs price tags*
- In the event an item is missing a barcode label:
	- A SKU map is included on the following pages with a picture and a scannable barcode for each item
	- Please match the picture/color and size with barcode before scanning

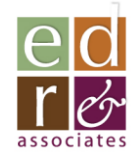

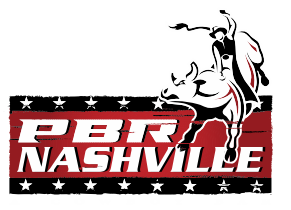

## Scannable SKU Map

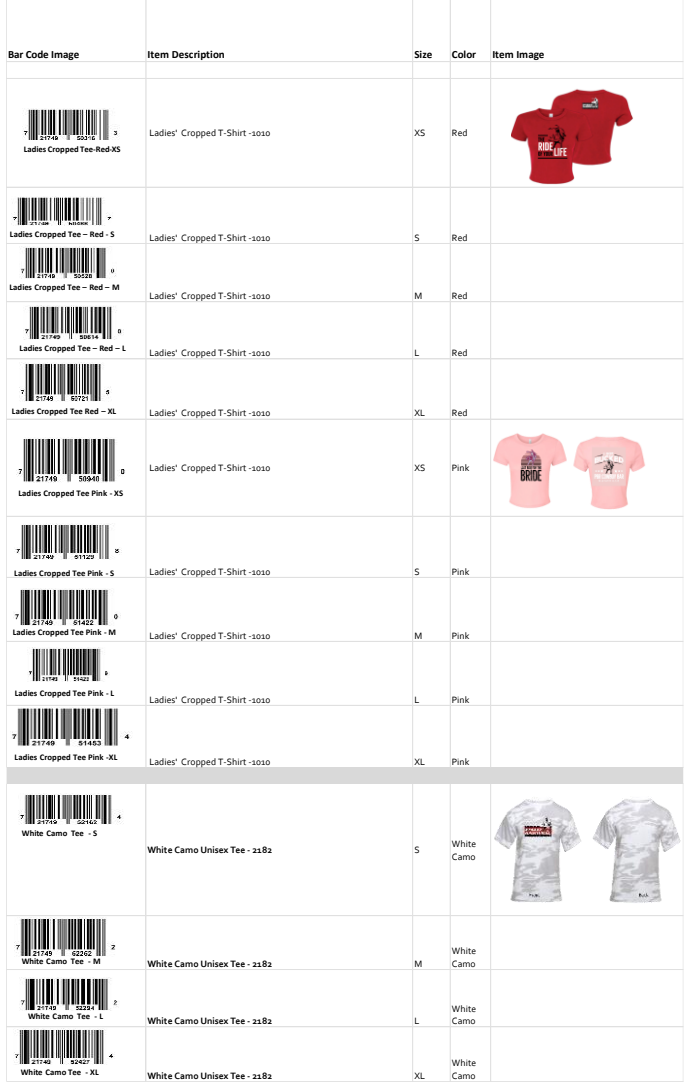

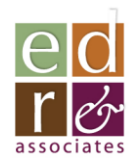

## Quality Issues

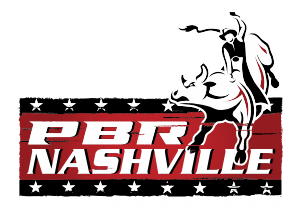

- We don't expect any!!
- EDR will stand behind all items
- If you receive wrong, damaged or less than 1<sup>st</sup> quality
	- Please separate and photograph items/damage
	- Photograph shipping cartons if damage appears to stem from damage in shipping
	- Email to [Elyse@edrinc.net](mailto:Elyse@edrinc.net)
		- **Pictures**
		- Description of issue
		- Order # *(found on packing list)*
	- We will make you whole!

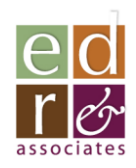

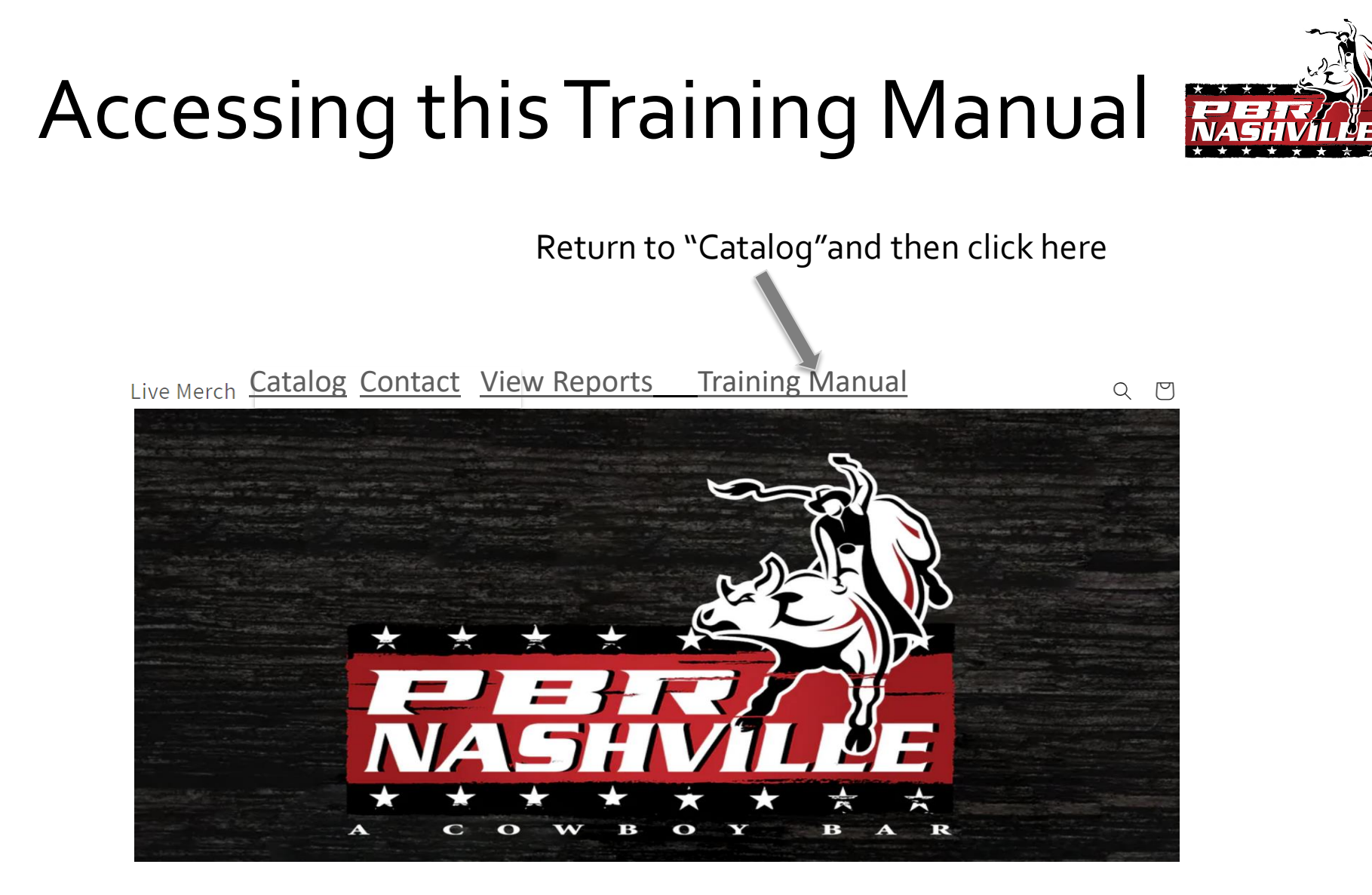

- Physical copy kept at merchandise kiosk
- This manual is also available via QR code found on front cover of notebook

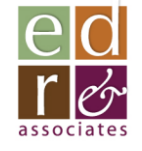

## Talk to EDR!!

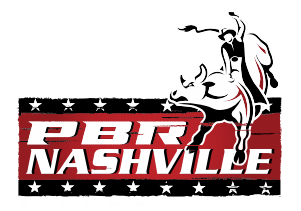

- This merchandise program will get better and more successful with feedback
- What sells well?
- What would make an item better?
- What's not moving? And, if possible, thoughts about why
- What would you like to see added to the set?
	- New items, graphics, materials,etc.
- Everyone's ideas/opinions are valuable!!
	- Don't be shy!
- Send us a text, call or send an email:
	- *Ken Meyers, EDR & Assoc., Inc.*
		- *781-789-7937*
		- *kenm@edrinc.net*

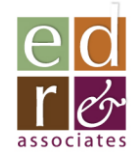

#### Contacts:

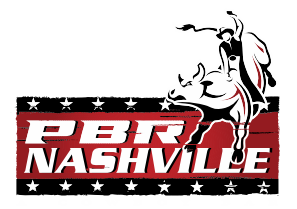

- *You can contact us directly in one of two ways:*
- **Option #1: Send a message directly via email, text or call**
	- Ken Meyers
		- Sr. Acct. Mgr.
		- EDR and Assoc., Inc.
		- 781-789-7937
		- [kenm@edrinc.net](mailto:kenm@edrinc.net)
	- Elyse Santagata
		- Sr. Project Mgr/Production Coordinator
		- EDR and Assoc., Inc.
		- 203-751-2788
		- [elyse@edrinc.net](mailto:elyse@edrinc.net)
- **Option #2: Click on the "***Contact***" button on** *LiveMerch.store* **site**

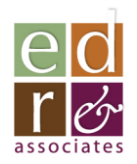